République Algérienne Démocratique et Populaire Ministère de L'Enseignement Supérieur et de la Recherche Scientifique

Université Mouloud Mammeri De Tizi-Ouzou

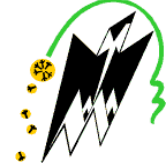

Faculté de Génie de la Construction

Département Génie Mécanique

## **Mémoire de Fin d'Etudes de**

## **MASTER**

Domaine : Science Et Technologie Filière Electromécanique Spécialité : Maintenance Industrielle

*Présenté par :*

**M. Benali Madjid M. Hassad Djamal**

*Dirigé par : M. Belgaid Hocine*

## *Thème*

## *Conception d'un logiciel de GMAO*

*Mémoire soutenu publiquement le 03 novembre 2022, devant le jury composé de :*

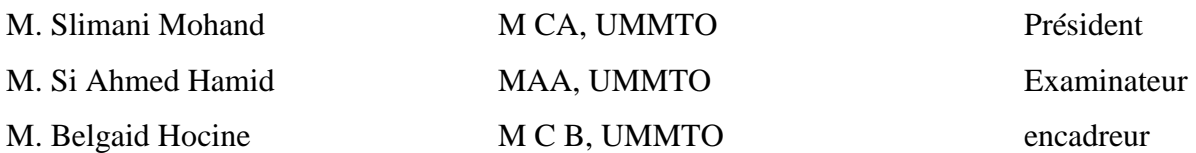

## *Remerciements*

*En premier lieu, nous remercions Mr. H. Belgaid, enseignant à l'université Mouloud Mammeri de Tizi Ouzou qui a accepté de diriger notre mémoire en nous aidant dans la réalisation de ce travail de recherche à travers ses orientations et ses précieux conseils.*

*Nous remercions également l'Entreprise Cevital, particulièrement Monsieur K. Benfeda qui a accepté de nous donner accès au système de la société et de répondre à nos questions.*

*A tous ceux qui nous ont aidés de près ou de loin, par un geste, une parole ou un conseil, merci.*

*Nous tenons également à remercier les membres de jury pour avoir accepté d'évaluer ce modeste travail de recherche.*

*Dédicaces*

*Je dédie ce travail à :*

*Mes chers parents qui m'ont beaucoup*

*Aidé et qui se sont sacrifiés pour mon*

*Bien et qui m'ont encouragé et soutenu le*

*Long de ma vie et durant mon cursus;*

*A mes frères;*

*A toute ma famille ;*

*A tous mes amis sans exception ;*

*Tous ceux qui ont contribué de près ou*

*De loin à la réalisation de ce modeste travail.*

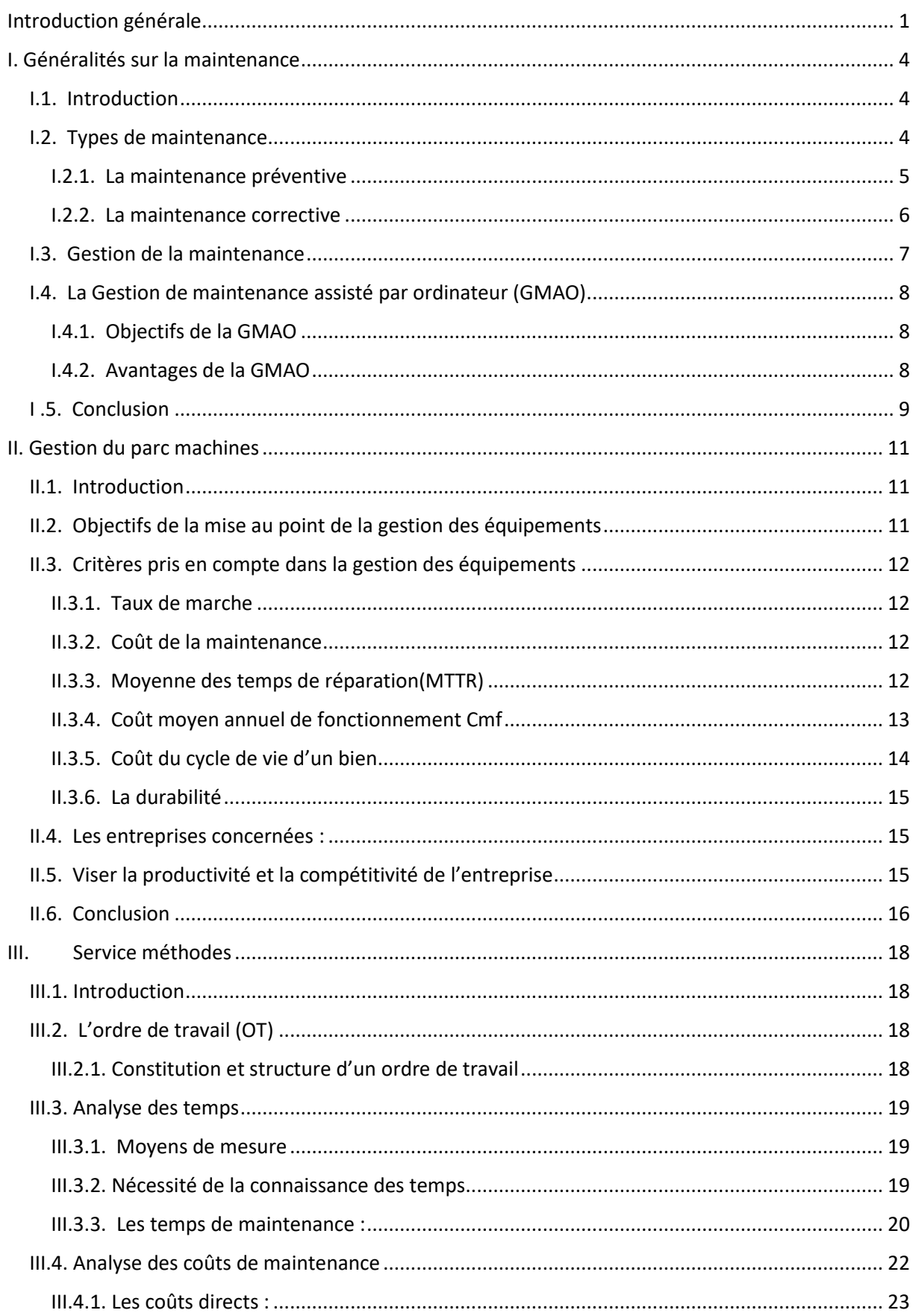

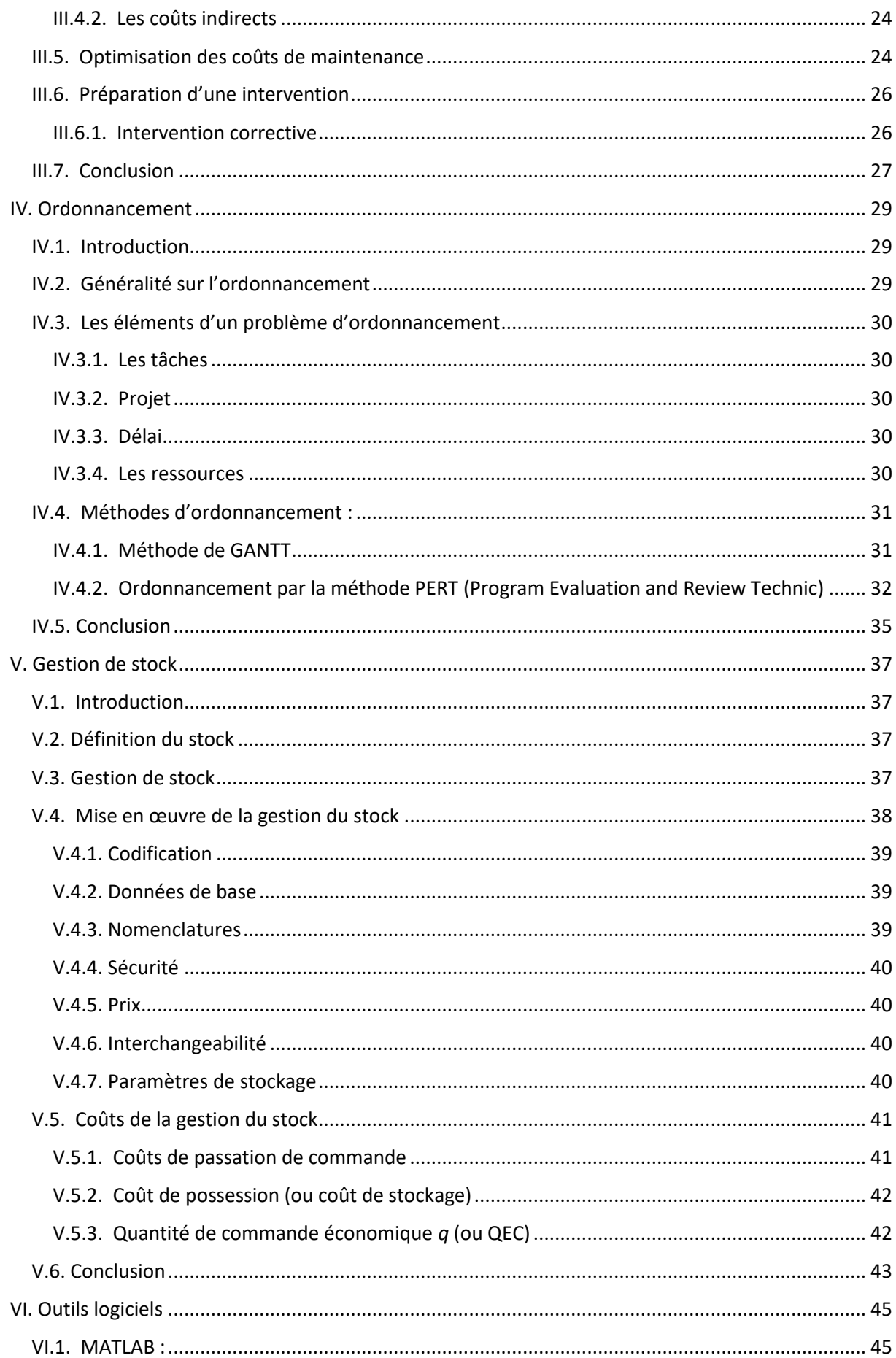

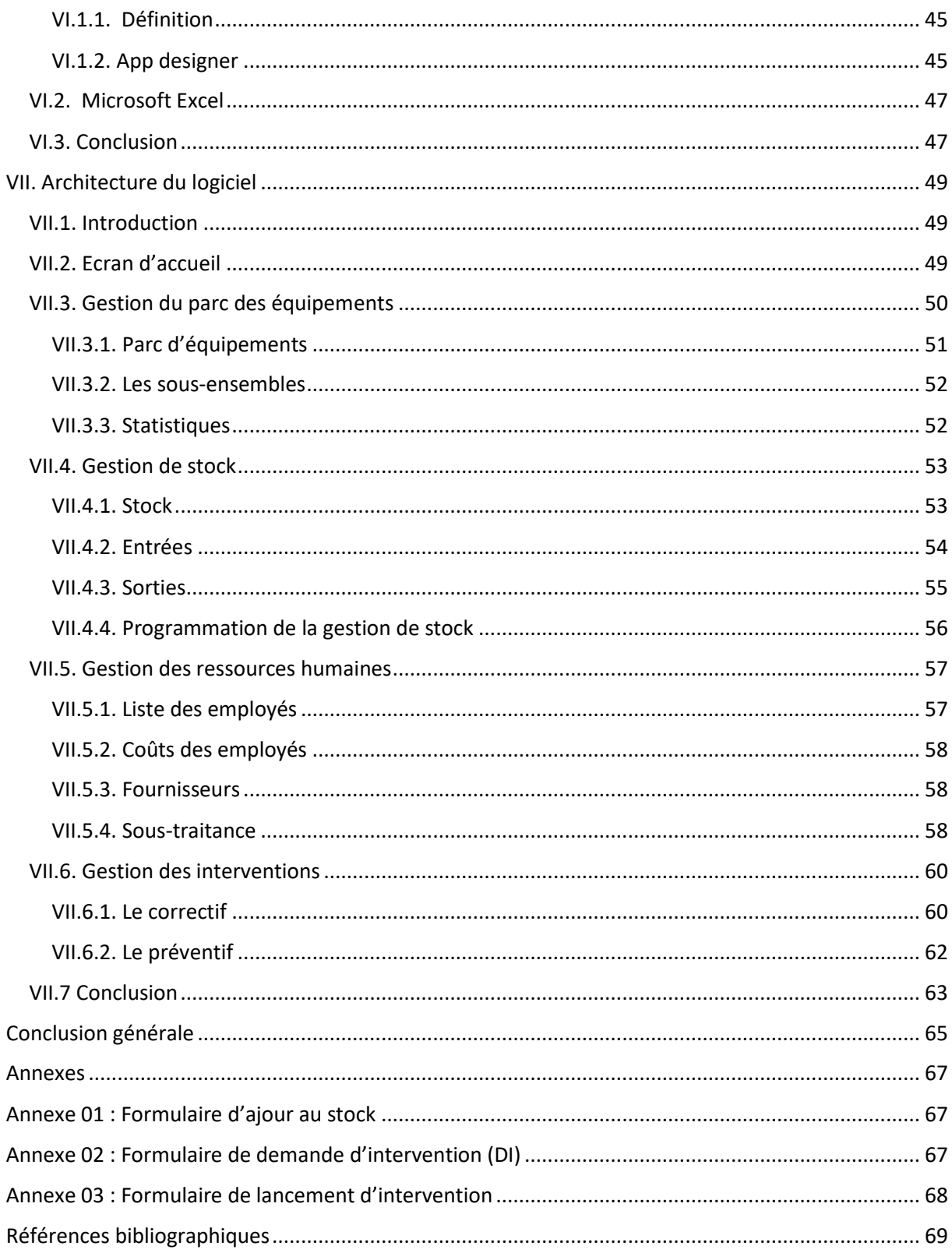

## **Liste des figures**

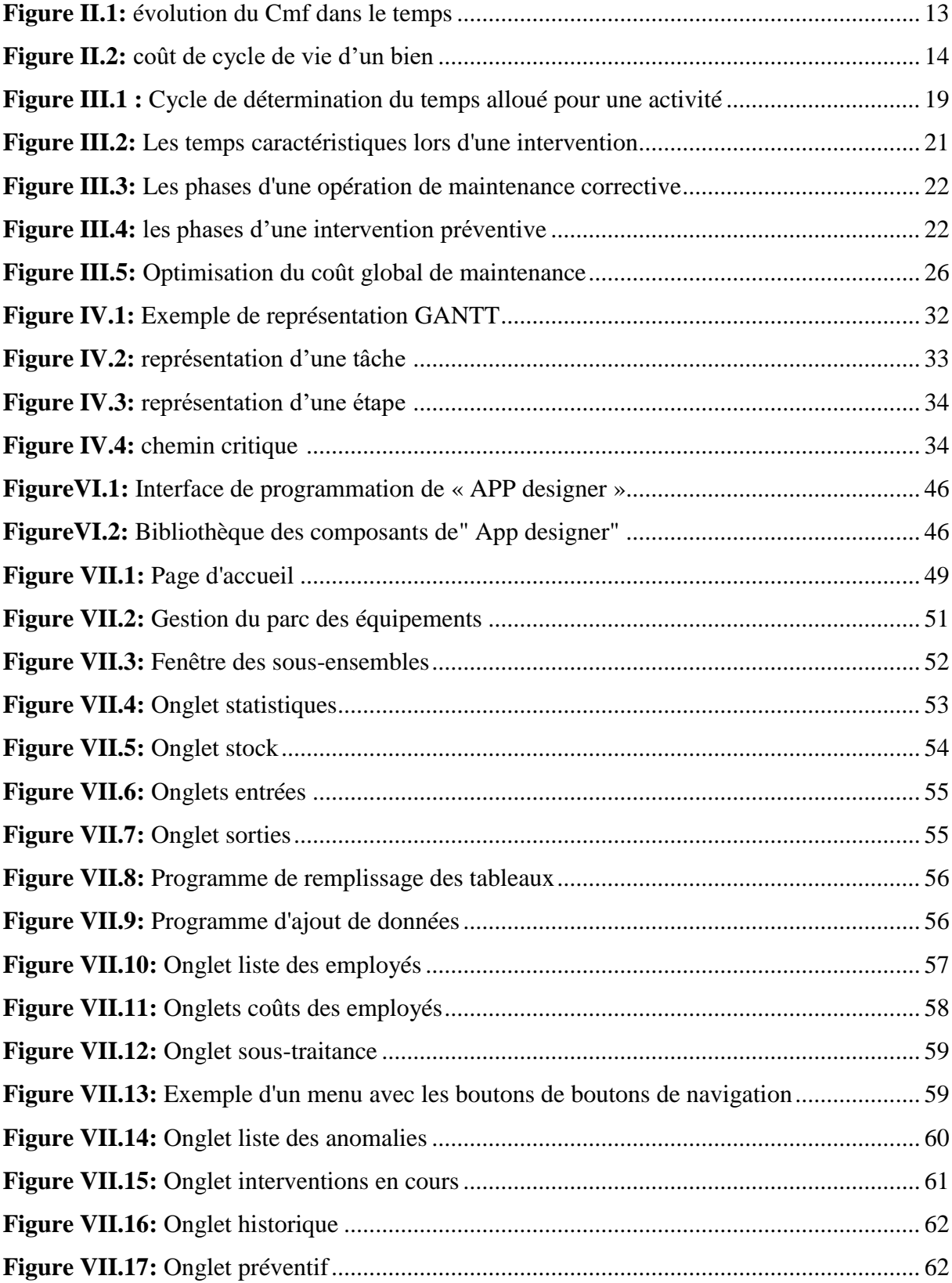

## **Liste des tableaux**

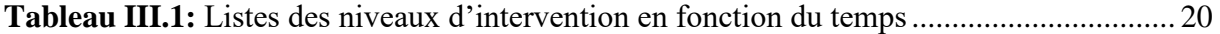

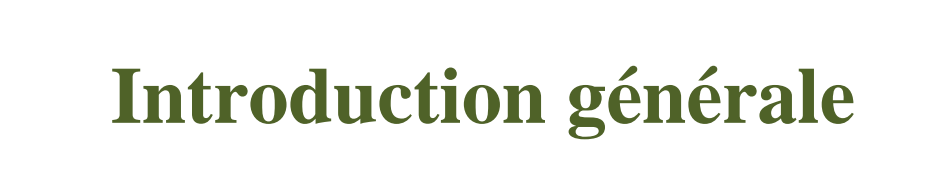

## *Introduction générale*

#### <span id="page-9-0"></span>**Introduction générale**

Toute société industrielle ou entreprise de production est obligatoirement amenée à réaliser des opérations de maintenance du fait de la survenue de défaillances inévitables lors du cycle de vie d'un matériel.

La maintenance est un ensemble d'actions dont le but est la remise et/ou la préservation d'un bien dans un état de bon fonctionnement. On comprend donc assez rapidement la nécessité d'une attitude de compréhension, de planification et d'archivage de toute information relative aux interventions passées dans le but de constituer une base de données solide qui représente l'expérience de la société. A partir de là, la gestion de la société s'en trouve enrichie et permet de prévoir et d'estimer la nature et la complexité de chaque opération. C'est l'approche pour l'établissement d'une stratégie de gestion de la maintenance. Cependant, la taille des entreprises, ainsi que la taille de leur parc d'équipements rendent la gestion fastidieuse du fait du besoin d'archiver un grand nombre d'informations, de répertorier des milliers de pièces et de composants. Sachant qu'il est inenvisageable de se passer d'une gestion de la maintenance, il a fallu faire appel à l'outil informatique, et à la création de plateformes logicielle, et de base de données informatisées pour traiter tout ce flux de données et assister les sociétés dans leur gestion, ces logiciels sont les supports de la GMAO (**G**estion de la **M**aintenance **A**ssistées par **O**rdinateur).

Plusieurs logiciels de GMAO sont disponibles sur le marché, à l'exemple de : Coswin, Fiix, Twimm, ManWinWin… l'architecture de chacun étant dirigé de sorte à répondre à des besoins spécifiques.

L'objectif à atteindre pour ce travail est la conception et réalisation d'un logiciel de même nature que ceux précédemment évoqués, Cette application devra prendre en charge la gestion des différentes parties d'une entreprise selon les besoins spécifiés par le cahier des charges suivant :

Premièrement, le logiciel devra comprendre une base de données de tous les équipements appartenant à l'entreprise, leurs emplacements ainsi que leurs pièces de rechange, dont le stock doit être connu et accessible à tout instant. Le système, ensuite, doit être capable de fournir des prévisions sur la maintenance systématique planifiée par dates, également, en cas de défaillance, fournir une estimation des temps d'interventions, des coûts et des moyens matériels et humains nécessaires. Après quoi, les données récoltées durant l'opération devront être hébergés dans un historique, qui formera le registre sur lequel s'appuieront les futures

## *Introduction générale*

prévisions et estimations. L'historique mis à jours après chaque intervention afin d'avoir une connaissance de plus en plus précises de l'équipement au fur et à mesure de son utilisation. De plus, le système contiendra une liste de tous les employés de la société avec les informations nécessaires les concernant : Coordonnées, fonctions, salaires…

Ce présent travail consiste à proposer une solution personnalisée de gestion de la maintenance assistée par ordinateur. La programmation est effectuée sous MATLAB, en suivant un plan de travail réparti en deux (02) parties comme suit :

- **Partie 1 :** En cinq (05) chapitre : Généralité sur la maintenance, gestion du parc des équipements, service méthode, ordonnancement et gestion de stock, se veut être une documentation assez complète sur la manière de mettre en œuvre d'une gestion de la maintenance.
- **Partie 2 :** En deux (02) chapitres : Outils logiciels ainsi que l'architecture et réalisation du logiciel. Le premier présente les outils numériques utilisés pour la réalisation du travail. Le second est une présentation, et peut être considéré comme un manuel d'utilisation de la plateforme crée.

# **Chapitre I Généralités sur la maintenance**

#### <span id="page-12-0"></span>**I. Généralités sur la maintenance**

#### <span id="page-12-1"></span>**I.1. Introduction**

La maintenance est une étape indispensable dans le cycle de vie de tout système complexe qui permet d'assurer d'une part son niveau de fonctionnement nominal, dans des conditions qui assurent la sécurité de l'utilisateur et de l'environnement, et d'autre part sa disponibilité. Pour être et demeurer compétitive, une entreprise doit produire toujours mieux et au coût le plus bas. Le service maintenance doit mettre en œuvre la politique de maintenance définie par la direction de l'entreprise, cette politique devant permettre d'atteindre le rendement maximal des systèmes de production

D'après la (Norme AFNOR X 60-010) « la maintenance est l'ensemble des activités destinées à maintenir ou à rétablir un bien dans un état ou dans des conditions données de sûreté de fonctionnement, pour accomplir une fonction requise. Ces activités sont une combinaison d'activités techniques, administratives et de management ».

Le rôle de la maintenance est d'assurer à l'outil de production le fonctionnement le plus fiable possible, dans les plages de disponibilité désirées par la production. Cet état de bon fonctionnement permet, au moyen de processus opérationnels adéquats, d'obtenir la qualité du produit requise, de garantir la sécurité et de respecter l'environnement.

La maintenance est en quelque sorte le pivot de la maîtrise de la disponibilité. Pendant que l'outil est utilisé pour la production, les temps d'arrêt ne sont pas tolérables. Pendant que l'outil est en maintenance, les pertes de temps par manque d'efficacité sont à bannir.

La maintenance se donne comme objectifs prioritaires de réduire les temps d'arrêt et d'augmenter le temps de bon fonctionnement. Les arrêts sont produits par des pannes ou par des actions de maintenance inefficaces. Pour réduire les pannes, la maintenance utilise le préventif. L'enjeu devient alors d'identifier le préventif nécessaire et de l'effectuer. [1]

#### <span id="page-12-2"></span>**I.2. Types de maintenance**

Il existe deux principaux type de maintenance, notons :

## *Chapitre I : Généralités sur la maintenance*

#### <span id="page-13-0"></span>**I.2.1. La maintenance préventive**

La maintenance préventive, ou maintenance technique planifiée, consiste à intervenir sur un équipement à intervalles réguliers ou en fonction de critères prédéfinis. Son objectif premier est de réduire les risques de panne sur les biens, machines et équipements, mais elle permet aussi d'atteindre des objectifs plus généraux. C'est pourquoi la plupart des usines et des entreprises cherchent à développer la part de maintenance préventive mise en œuvre par rapport à la maintenance corrective. [2]

Dans une intervention préventive, toute la préparation est réalisée auparavant ; elle commence donc par l'émission de l'OT (ordres de travail).

La maintenance préventive a pour but de :

- Garantir la disponibilité du bien.
- Augmenter sa durée de vie,
- Diminuer la probabilité des pannes et donc d'actions de maintenance corrective,
- Contrôler les consommations d'énergie ou de pièces détachées en contribuant à la maitrise des stocks.

On distingue 3 types de maintenance préventive :

#### **Maintenance systématique**

La maintenance préventive systématique est effectuée selon un échéancier, en fonction du temps ou du nombre d'unités d'usage, mais sans contrôle préalable du bien. La fréquence des interventions est établie à compter de la mise en fonctionnement du bien ou à la suite d'une révision partielle ou complète de celui-ci.

Exemple : Le changement d'huile sur une machine peut être défini au bout d'un certain nombre de semaines d'utilisation sans contrôle spécifique préalable.

Elle est particulièrement utile lorsque :

- Le redémarrage est long,
- L'arrêt dure depuis un certain temps,
- La défaillance cause des frais importants,

Le problème menace la sécurité.

#### **Maintenance conditionnelle**

La maintenance préventive conditionnelle est basée sur une surveillance du bien en fonction d'un type d'évènement prédéfini (auto-diagnostique, information de capteurs…). Elle fait intervenir des informations recueillies en temps réel, au moyen de techniques comme la tribologie ou la thermographie par infra-rouge, avec pour objectif d'intervenir au moment où le bien a franchi le seuil d'usure ou de dégradation fixé préalablement. Il s'agit d'effectuer la bonne opération au bon moment, pour une meilleure maîtrise des coûts.

Exemple : L'analyse régulière des huiles d'une machine permet de détecter les pollutions, les usures de l'équipement et la qualité du lubrifiant, et de changer le lubrifiant lorsqu'il ne répond plus aux critères pour un bon fonctionnement.

#### **Maintenance prévisionnelle**

La [maintenance prévisionnelle](https://www.tribofilm.fr/la-maintenance-predictive/) est d'après la définition AFNOR est « une maintenance conditionnelle exécutée en suivant les prévisions extrapolées de l'analyse et de l'évaluation de paramètres significatifs de la dégradation du bien ».

Elle consiste à anticiper les besoins de la maintenance en permettant de prévenir les pannes ou les défaillances.

#### <span id="page-14-0"></span>**I.2.2. La maintenance corrective**

Selon la norme **AFNOR** la maintenance corrective est celle exécutée après détection d'une panne, elle est destinée à remettre un bien dans un état dans lequel il peut accomplir une fonction requise.

La maintenance corrective correspond à une opération engagée suite à une panne, un sinistre ou un aléa. Elle a pour objectif de remettre en fonctionnement les machines par un dépannage, une réparation ou le remplacement de pièces défectueuses.

On distingue deux types de maintenance corrective :

#### **Maintenance palliative**

La maintenance palliative correspond au dépannage. Elle consiste à remettre provisoirement une machine ou un outil en état, dans l'attente de sa réparation. La maintenance palliative permet d'éviter l'arrêt totale de production, on parle alors de reprise de production en mode « dégradé ».

#### **Maintenance curative**

La maintenance curative répare les causes et conséquences de la panne. Contrairement à la maintenance palliative, il s'agit d'une action en profondeur qui agit sur le long terme, souvent en remplaçant la pièce défectueuse par une neuve. L'équipement reprend alors une production normale.

#### **NB :**

Pour résumer, on peut dire que la maintenance corrective résout les problèmes alors que la maintenance préventive cherche à les éviter.

#### <span id="page-15-0"></span>**I.3. Gestion de la maintenance**

La gestion de la maintenance consiste à assurer le suivi des actifs de l'entreprise et à superviser les activités de maintenance. L'organisation des activités de maintenance permettra d'optimiser les performances de chaque actif. La maintenance ne se limite pas à la réparation d'actifs tels que les équipements et les machines, mais comprend également d'autres procédures telles que l'inspection et le nettoyage pour maintenir ces actifs en état de fonctionnement.

L'entretien des équipements demande beaucoup de temps et d'efforts. Pour les organisations qui fonctionnent avec de multiples équipements et machines, la gestion de la maintenance est un processus important à intégrer, car cette approche méthodologique permet de maintenir les processus en ordre.

L'efficacité est la clé d'une gestion efficace de la maintenance. Certains [outils](https://safetyculture.com/fr/appli/application-de-maintenance/)  [numériques](https://safetyculture.com/fr/appli/application-de-maintenance/) ont des fonctionnalités qui permettent de suivre les activités de maintenance, de créer des listes de contrôle et d'automatiser des processus tels que la programmation et l'attribution de tâches à certains personnels, on parle de gestion de maintenance assisté par ordinateur(GMAO).

### *Chapitre I : Généralités sur la maintenance*

#### <span id="page-16-0"></span>**I.4. La Gestion de maintenance assisté par ordinateur (GMAO)**

G.M.A.O signifie Gestion de Maintenance Assistée par Ordinateur. Il s'agit d'un logiciel spécialisé pour effectuer la gestion d'un service technique. La GMAO peut être définie comme un progiciel qui permet une aide à la décision dans une entreprise pour maîtriser les coûts des installations à maintenir, Optimiser les moyens techniques et humains de la maintenance ainsi qu'obtenir des mesures précises sur les temps des pannes, leurs causes premières et les temps nécessaires à leur réparation. La Gestion de la Maintenance Assistée par Ordinateur est constituée d'une base de données (historique) qui est alimentée par le personnel de maintenance via un formulaire. La base de l'historique est l'inventaire des équipements. [4]

#### <span id="page-16-1"></span>**I.4.1. Objectifs de la GMAO**

L'objectif de la GMAO est de permettre de mieux gérer les opérations de maintenance les installations, elle permet ainsi d'augmenter leur efficacité et rentabilité. Moins de pannes sur les machines, donc plus de production, plus de satisfaction client et plus de chiffre d'affaires. Mais aussi elle permet au responsable maintenance de suivre l'ensemble des éléments clés pour la gestion de son périmètre. C'est un outil indispensable pour mettre en place et respecter un plan de maintenance.

#### <span id="page-16-2"></span>**I.4.2. Avantages de la GMAO**

La GMAO offre plusieurs avantages aux industriels qui décident d'implanter cette solution dans leur système informatique, citons :

- Amélioration du taux de disponibilité des équipements et meilleure analyse de leur durée de vie et de l'amortissement à long terme ;
- Réduction des coûts ;
- Amélioration de la gestion du stock ;
- Optimisation de l'organisation du service technique grâce à l'enregistrement des modes opératoires, au suivi des interventions et à l'augmentation d'actions préventives ;
- Inventorisation des équipements, prévention des incidents, planification et suivi des contrôles réglementaires ;
- Centralisation des documentations techniques, administratives et financières des équipements et traçabilité des historiques et des coûts liés aux opérations de maintenance effectuées sur chaque équipement ;

## *Chapitre I : Généralités sur la maintenance*

 Amélioration de la prise de décision sur le renouvellement d'un matériel, le budget maintenance interne et externe à allouer aux équipements, le choix des partenaires (fournisseurs, sous-traitants et fabricants) etc.

#### <span id="page-17-0"></span>**I .5. Conclusion**

La maintenance est donc un pan non négligeable pour toute société possédant un parc d'équipements. Elle se présentant en plusieurs types énumérés dans ce chapitre, elle peut être entièrement gérer par l'outil informatique GMAO, qui prend en compte la gestion des équipements, service méthode, gestion de stock et de la fonction ordonnancement, le tout dans une base de données unique accessible par une interface graphique.

# **Chapitre II**

## **Gestion du parc machines**

#### <span id="page-19-0"></span>**II. Gestion du parc machines**

#### <span id="page-19-1"></span>**II.1. Introduction**

Les équipements industriels comprennent l'ensemble des machines et outils nécessaires au processus de production d'une entreprise. Ils servent à produire des biens en grande quantité, et ce dans plusieurs domaines.

Le parc des équipements est le cœur de toute entreprise, pour pouvoir effectuer une GMAO il faut d'abord définir son parc d'équipements, ce correspond à l'inventaire de tous les équipements que possède une entreprise. Dans tout secteur d'activité, la **gestion des équipements**, étroitement liée à celle de la **qualité**, est essentielle. Elle vise à garantir la fiabilité, la disponibilité et la conformité du **parc de machines** ou de matériel d'une entreprise, tout en appliquant une démarche de **rentabilité**.

Les équipements et systèmes de l'entreprise doivent offrir un **fonctionnement optimal** pour atteindre les objectifs commerciaux. Or, celui-ci est soumis à des impératifs et à des contraintes, entre la concurrence, l'évolution de la réglementation, les délais de mise sur le marché et la nécessité d'innover. Assurer une **gestion efficace** des équipements permet d'obtenir des répercussions positives non seulement sur la **production**, mais aussi sur d'autres pôles comme le marketing, les achats ou encore le service à la clientèle. [5]

La gestion des équipements commerce dès l'acquisition, l'entreprise définit ses besoins en fonction de ce qu'elle désire réaliser, l'étude de ces besoins étant réalisée par le personnel, cette dernière sera rénovée en fonction de temps et de l'état des équipements car elle prend en compte le besoin de remplacement des équipements ancien dont le rendement est faible et le taux de pannes est relativement élevé.

#### <span id="page-19-2"></span>**II.2. Objectifs de la mise au point de la gestion des équipements**

La gestion des équipements permet d'augmenter la disponibilité des équipements à la production, de stabiliser la qualité par des ajustements périodiques et de contribuer à la réduction des accidents par le maintien adéquat du niveau de sécurité des équipements.

Parmi les objectifs fixés pour la gestion du parc des équipements on trouve

- Contribuer à assurer la production prévue ;
- Contribuer à maintenir la qualité du produit fabriqué ;

- Contribuer au respect des délais ;
- Rechercher des coûts optimaux ;
- Respecter la sécurité des travailleurs et la qualité du milieu de travail ;
- Préserver l'environnement.

#### <span id="page-20-0"></span>**II.3. Critères pris en compte dans la gestion des équipements**

#### <span id="page-20-1"></span>**II.3.1. Taux de marche**

C'est le rapport du temps de marche de la machine sur le temps théorique disponible de production. Ceci est une moyenne faite sur les données antérieures disponibles. Si le taux de marche d'un équipement est:

- élevé : l'équipement devra tendre à être prioritaire. Son entretien éventuel pourrait intervenir à des moments déterminés à l'avance (heures supplémentaires, pas de production.)

- bas : il faudra alors planifier son entretien pendant les heures creuses.

#### <span id="page-20-2"></span>**II.3.2. Coût de la maintenance**

Il s'agit ici d'affecter la part des dépenses de maintenance consacrée à la machine considérée.

#### <span id="page-20-3"></span>**II.3.3. Moyenne des temps de réparation(MTTR)**

C'est le rapport du temps total des réparations sur le nombre des réparations. Calcul fait à partir des données historiques. Le temps à prendre en considération est celui s'écoulant depuis que le service d'entretien est avisé de la panne jusqu'à la remise en état de la machine.

Le MTTR se calcul comme suit :

$$
MTTR = \sum_{i=1}^{N} Ti / N
$$

Où Ti : temps de réparation de la panne i et  $N =$  nombre de pannes. Si on ne dispose pas de données historiques, la question suivante peut être posée : Est-ce que les durées de réparations sont en moyenne: longues, moyennes ou courtes ? [6]

Des outils efficaces du suivi d'un équipement permettent de prendre une décision quant à l'opportunité de poursuivre l'exploitation de l'équipement étudié ou de le remplacer [7]

- Le coût moyen annuel de fonctionnement (Cmf);
- La courbe LCC (Life Cycle Cost);
- La durabilité.

#### <span id="page-21-0"></span>**II.3.4. Coût moyen annuel de fonctionnement Cmf**

A tout instant un équipement possède :

- Va : une valeur d'investissement (étude + achat + transport + installation);
- Cd : un cumul de ses coûts de défaillance Cdi;
- Ce : un cumul des coûts d'exploitation (main d'œuvre, énergie, consommables...) Cei;

 $(Va + Cd + Ce - RV)$  $\overline{T}$ 

• Rv : une éventuelle valeur de revente.

Sur une durée T déterminée, l'expression du coût moyen annuel de fonctionnement est :

 $Cmf =$ 

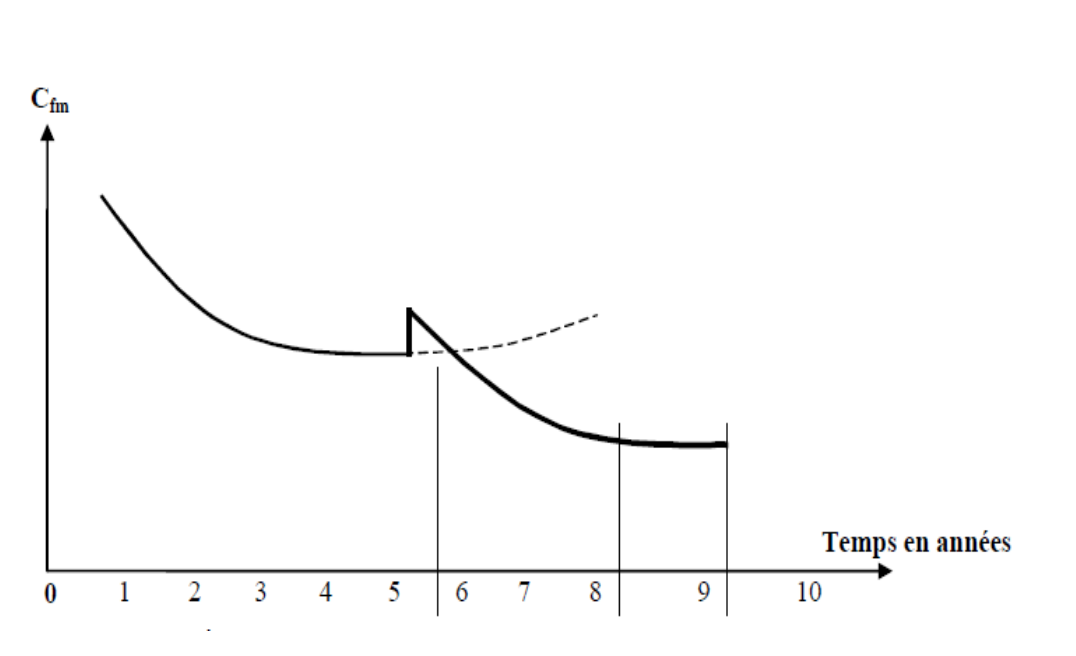

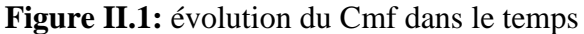

<span id="page-21-1"></span>Où le pique correspond à une rénovation du bien ou le changement d'un composant essentiel.

<span id="page-22-0"></span>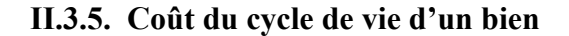

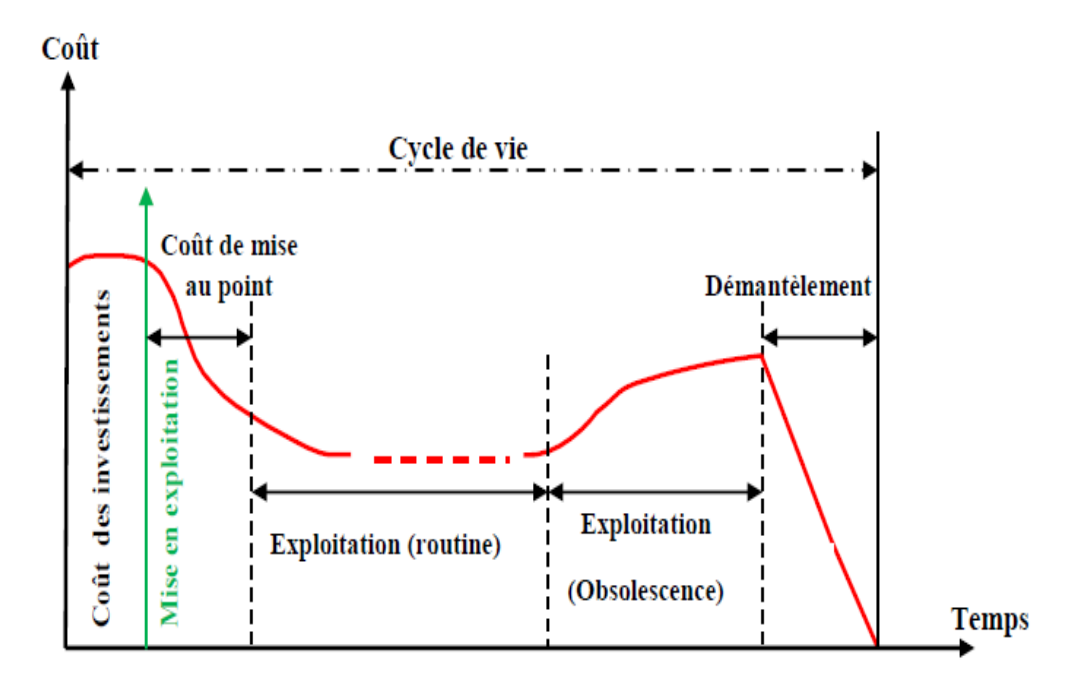

**Figure II.2:** coût de cycle de vie d'un bien

<span id="page-22-1"></span>D'après la norme EN 13306, le coût du cycle de vie d'un bien est « l'ensemble des coûts engendrés pendant le cycle de vie du bien ». Cette définition est entièrement compatible avec le concept anglo-saxon de LCC. Pour l'utilisateur ou le propriétaire, le LCC peut inclure les coûts relatifs à l'acquisition, à l'exploitation, à la maintenance et à l'élimination du bien. Or, l'expérience prouve que le ratio « coût/performance requise » tout au long du cycle de vie n'a rien de linéaire et ne répond pas à des lois mathématiques facilement modélisables. Cela vient du fait que les conjonctures ont une forte influence sur les exigences : les stratégies d'utilisation et/ou les méthodes employées sont fondamentalement différentes selon les périodes considérées. La figure 2 donne une idée des coûts tout au long du cycle de vie du bien.

On distingue :

- Le coût d'investissement initial de l'équipement (frais d'études, coût d'acquisition et coût de recette),
- Le coût des mises au point, investissements supplémentaires ou dépenses d'exploitation exceptionnelles,
- Les coûts d'exploitation composés des coûts de fonctionnement (matières premières, énergie et consommables, personnel) et de maintenance,

Le coût de démantèlement (démontage et mise au rebut).

Les coûts d'exploitation sont maîtrisés sur une période dite « de routine », qu'on espère la plus longue possible et qui est liée aux choix technologiques initiaux. Après cette période, les pertes de performances, qui sont liées à l'obsolescence et la vétusté du bien, obèrent les coûts de maintenance mais également les coûts liés à son indisponibilité.

#### <span id="page-23-0"></span>**II.3.6. La durabilité**

La durée de vie ou durée de fonctionnement potentielle d'un bien pour la fonction qui lui a été assignée dans des conditions d'utilisation et de maintenance données.

La durabilité est étudiée dès la conception (probabilité de qualité), puis au niveau de l'utilisation, dans l'objectif d'une durée d'usage, enfin au niveau de la maintenance. Il faut donc rechercher la durée probable pendant laquelle il sera économique d'appliquer une maintenance rationnelle.

#### <span id="page-23-1"></span>**II.4. Les entreprises concernées :**

Les entreprises concernées par la GMAO sont de tous types, disposant D'un parc matériel à entretenir .il peut s'agir notamment :

- D'entreprises dans le tertiaire disposant d'un parc informatique (ordinateurs, imprimantes, etc.) ;
- D'entreprises dans le BTP (outillages, etc.) ;
- De sites de production (machines industrielles, etc.).

Les équipements au sens large peuvent englober tout outil de production, mais également les véhicules d'intervention ou encore les équipements de protection individuelle (EPI), par exemple.

#### <span id="page-23-2"></span>**II.5. Viser la productivité et la compétitivité de l'entreprise**

La gestion du matériel dans une entreprise s'articule autour de différents objectifs, chacun d'eux concourant de près ou de loin à la **rentabilité** de l'utilisation de ce matériel. Il s'agit de mieux répartir les **ressources** dans la gestion des tâches, afin de concentrer les efforts vers les activités aux retombées les plus directes sur la productivité de l'entreprise.

Une bonne gestion des équipements et les **opérations de maintenance** associées visent à apporter une plus grande rentabilité, à produire la **quantité attendue** sans augmenter les **coûts** et à obtenir une **vision d'ensemble** du parc de matériel, tout en diminuant les risques pour le personnel. Ainsi, en assurant une plus grande **fiabilité** de son offre de valeur, l'entreprise se forge une meilleure image auprès de ses clients et peut ainsi gagner en compétitivité.

Les bénéfices que peut apporter une bonne gestion de son parc matériel sont les suivants : Voici

- Un gain de temps ;
- Une optimisation des coûts ;
- Une plus grande supervision et une meilleure maîtrise des risques ;
- Plus de sécurité de l'environnement de travail pour les opérants et moins d'accidents ;
- Le respect des délais de production ;
- L'assurance de la qualité du produit fabriqué, grâce à des ajustements périodiques ;
- La garantie de la conformité du produit, grâce à un suivi des évolutions réglementaires ;
- La préservation de l'environnement, etc.

Ceci étant, la gestion du matériel a une portée stratégique pour toute l'entreprise. Elle inclut notamment l'entretien et la maintenance, qui doivent faire l'objet d'un soin tout particulier.

#### <span id="page-24-0"></span>**II.6. Conclusion**

La gestion des équipements est d'une importance capitale dans la GMAO, elle permet de connaitre le patrimoine d'une entreprise et ce avec des moindres détails, ce qui permet par la suite une bonne prise de décisions.

Cela ne se réalise sans doute pas sans des données acquises auparavant, une base de donnée est nécessaire pour permettre une aide de décisions par le service méthode dans nous parlerons dans chapitre suivant.

#### <span id="page-26-0"></span>**III. Service méthodes**

#### <span id="page-26-1"></span>**III.1. Introduction**

Le service méthode est chargé de l'étude de la défaillance et ce en se basant sur les données archivées auparavant, à savoir l'historique, que ce soit sur les équipements, les interventions, les ressources humaine ou les coûts. Et de la fonction méthode émet des consignes et des prévisions quant à la réalisation de l'opération de maintenance et cela sous forme d'un ordre de travail (OT).

#### <span id="page-26-2"></span>**III.2. L'ordre de travail (OT)**

L'ordre de travail est un document qui consigne toutes les informations sur un travail à réaliser, c'est la trace écrite qui restitue les informations concernant des travaux : ce qui doit être réalisé, quand, avec quel matériel et quelle main-d'œuvre, et pour combien. Il est essentiel dans de nombreuses industries, notamment pour les entreprises de services et du domaine de la maintenance. [5]

Un ordre de travail contribue à une bonne communication entre les équipes de terrain et les équipes de gestion, sur la nature et les conditions de réalisation de la tâche de maintenance. Il normalise le flux de travail et permet de fluidifier le processus de planification, d'attribution et de suivi des tâches. Il sert aussi à documenter les ressources et à suivre les performances.

#### <span id="page-26-3"></span>**III.2.1. Constitution et structure d'un ordre de travail**

Il n'existe pas de format type, car chaque document peut être adapté aux spécificités et aux besoins de l'entreprise. Mais on général on peut trouveur :

- Le numéro de l'ordre de travail (OT) ;
- La date ;
- Le type d'intervention ;
- La description détaillée de l'intervention ;
- Le matériel utilisé, ainsi que les pièces de rechange ;
- Les dates et horaires de début et de fin (estimer) ;
- Le total d'heures travaillées ;
- L'historique des autres interventions précédemment réalisées ;

Des remarques éventuelles en conclusion.

#### <span id="page-27-0"></span>**III.3. Analyse des temps**

#### <span id="page-27-1"></span>**III.3.1. Moyens de mesure**

Pour les temps machine, c'est les compteurs (horaires, de cycle, d'unités d'usage) ou l'horloge. Ce type de mesure s'effectue toujours correctement et est rarement mis en doute. Pour les temps d'activité humaine, c'est plus délicat, car la mesure repose sur l'autocontrôle des intervenants. D'autre part, la durée d'un dépannage est très variable selon la nature de la défaillance (de quelques secondes à plusieurs heures).

#### <span id="page-27-2"></span>**III.3.2. Nécessité de la connaissance des temps**

Il est important de connaitre et de maîtriser le temps d'activité parce qu'il est la base de toute gestion rationnelle du service maintenance.

L'absence d'une estimation des temps alloués provoque une carence dans la planification des interventions préventives et dans la gestion prévisionnelle, l'inexistence des relevés des temps passés provoque une mauvaise estimation des coûts de maintenance, ce qui conduit à une impossibilité de gestion du budget, ainsi que d'une analyse des activités empêchant toute tentative d'amélioration.

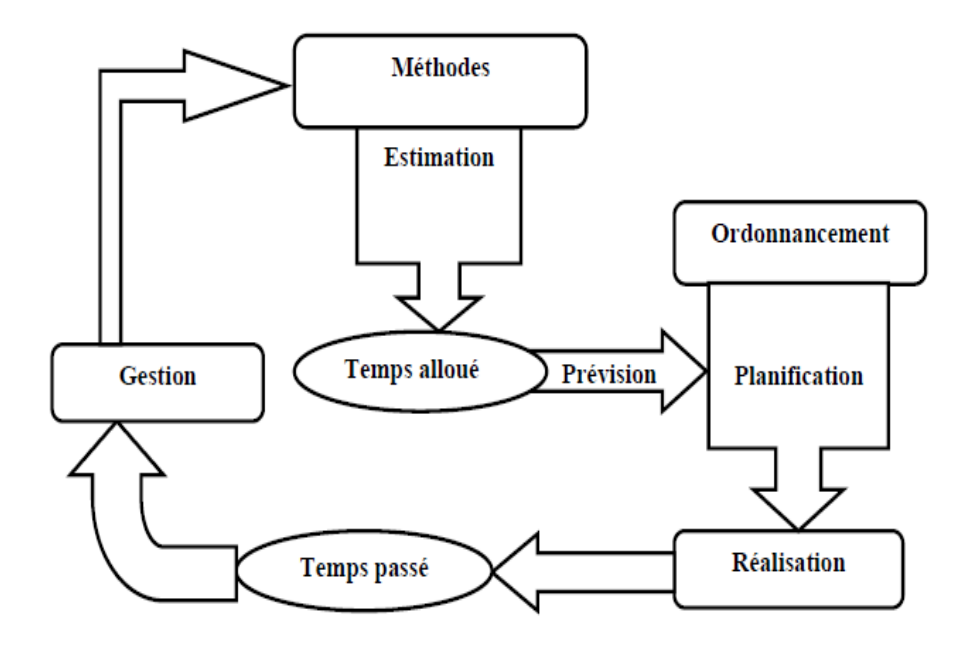

<span id="page-27-3"></span>**Figure III.1 :** Cycle de détermination du temps alloué pour une activité

La connaissance des temps passés et l'évaluation des temps à venir sont des conditions nécessaires à la gestion de la maintenance, elles interviennent à tous les niveaux comme l'indique le tableau suivant :

<span id="page-28-1"></span>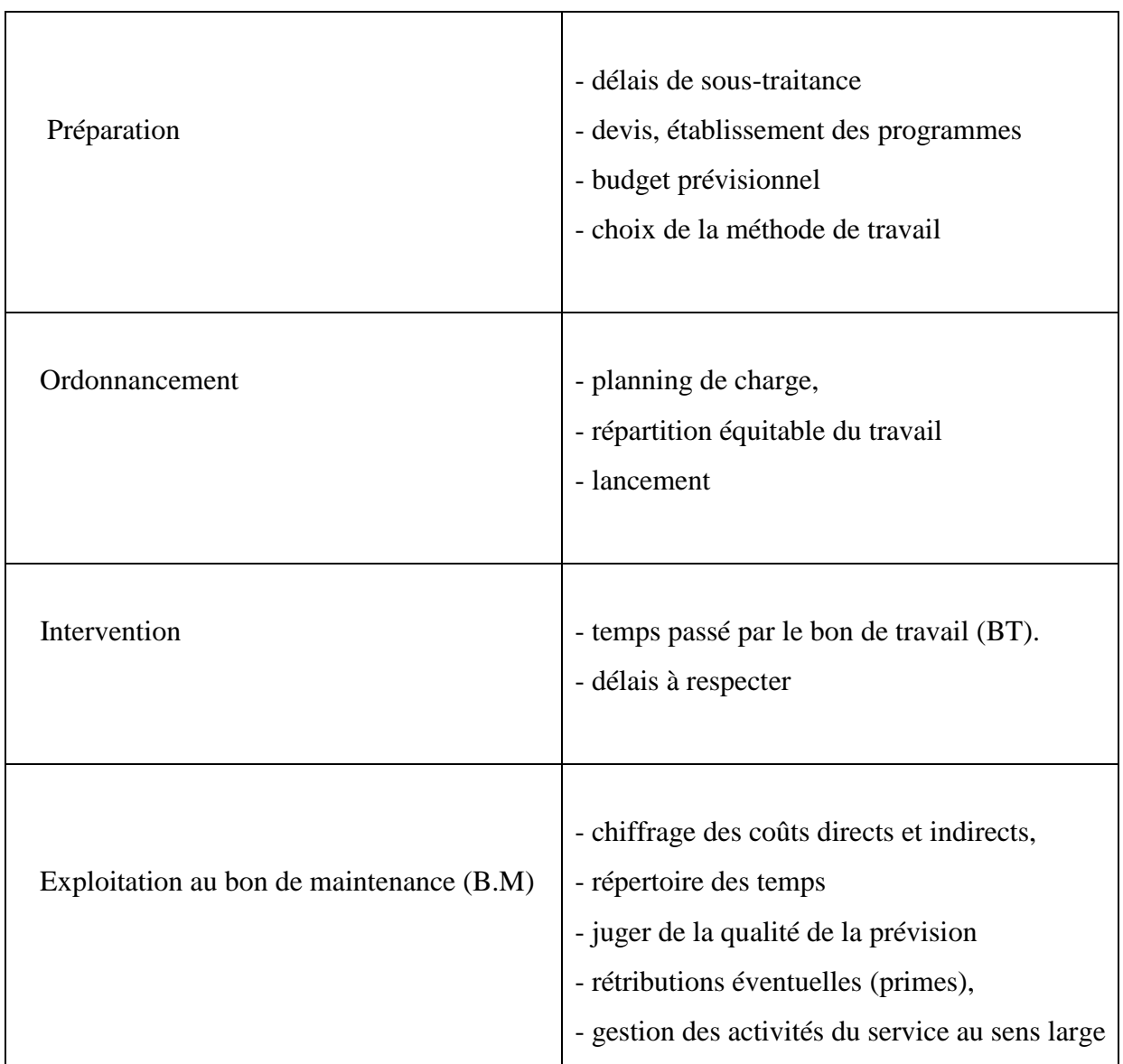

**Tableau III.1:** Listes des niveaux d'intervention en fonction du temps

#### <span id="page-28-0"></span>**III.3.3. Les temps de maintenance :**

#### **La MTBF (norme X60-500)**

La MTBF est la moyenne des temps de bon fonctionnement (TBF). Un temps de bon fonctionnement est le temps compris entre deux défaillances.

#### **La MTTR (norme X60-500)**

La MTTR est la moyenne des temps de réparation (TTR). Le TTR est le temps durant lequel on intervient physiquement sur le système défaillant. IL débute lors de la prise en charge de ce système jusqu'après les contrôles et essais avant la remise en service.

#### **La MTTA (norme X60-500)**

La MTTA est la moyenne des temps d'arrêt (TTA). Les temps d'arrêt sont une partie des temps d'arrêt que peut connaître un système de production en exploitation. Ils ont pour cause une raison technique pour distinguer des arrêts inhérents à la production (attente de pièce, de matière, d'énergie, changement de production, etc.).

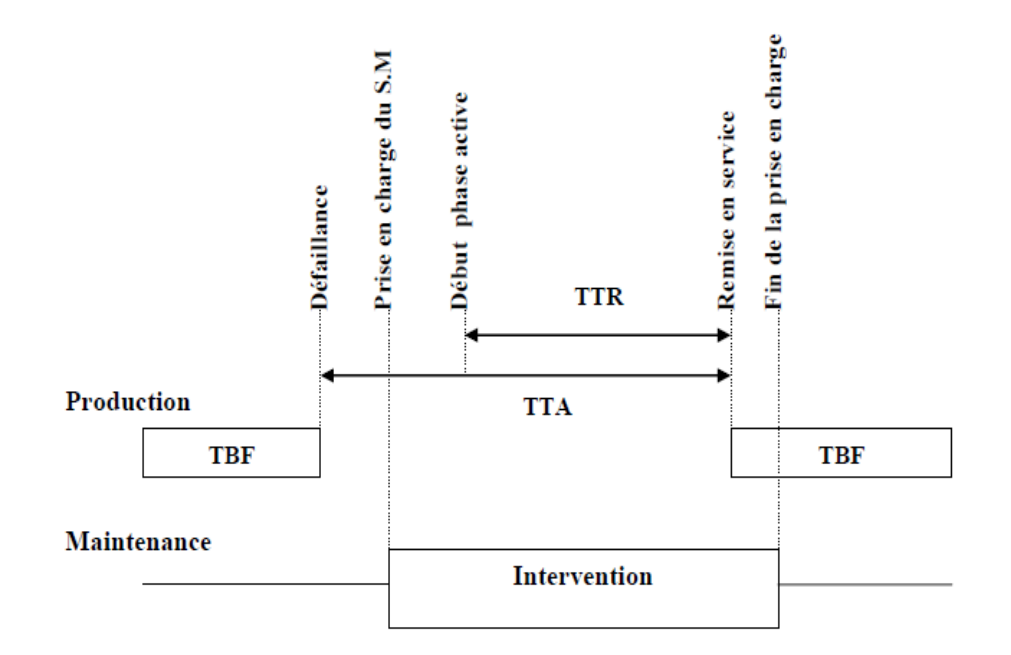

**Figure III.2:** Les temps caractéristiques lors d'une intervention

<span id="page-29-0"></span>La figure 1.5 montre les différents temps qui caractérisent une intervention de maintenance.

#### **Les temps d'intervention corrective**

La figure ci-dessous montre les différentes phases d'une intervention corrective.

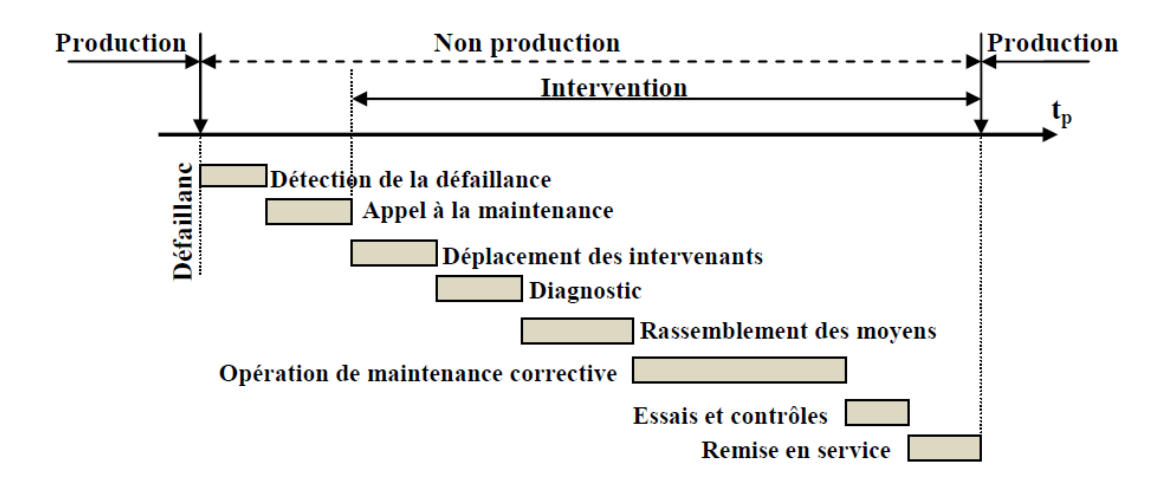

**Figure III.3:** Les phases d'une opération de maintenance corrective

#### <span id="page-30-1"></span>**Les temps d'intervention préventive**

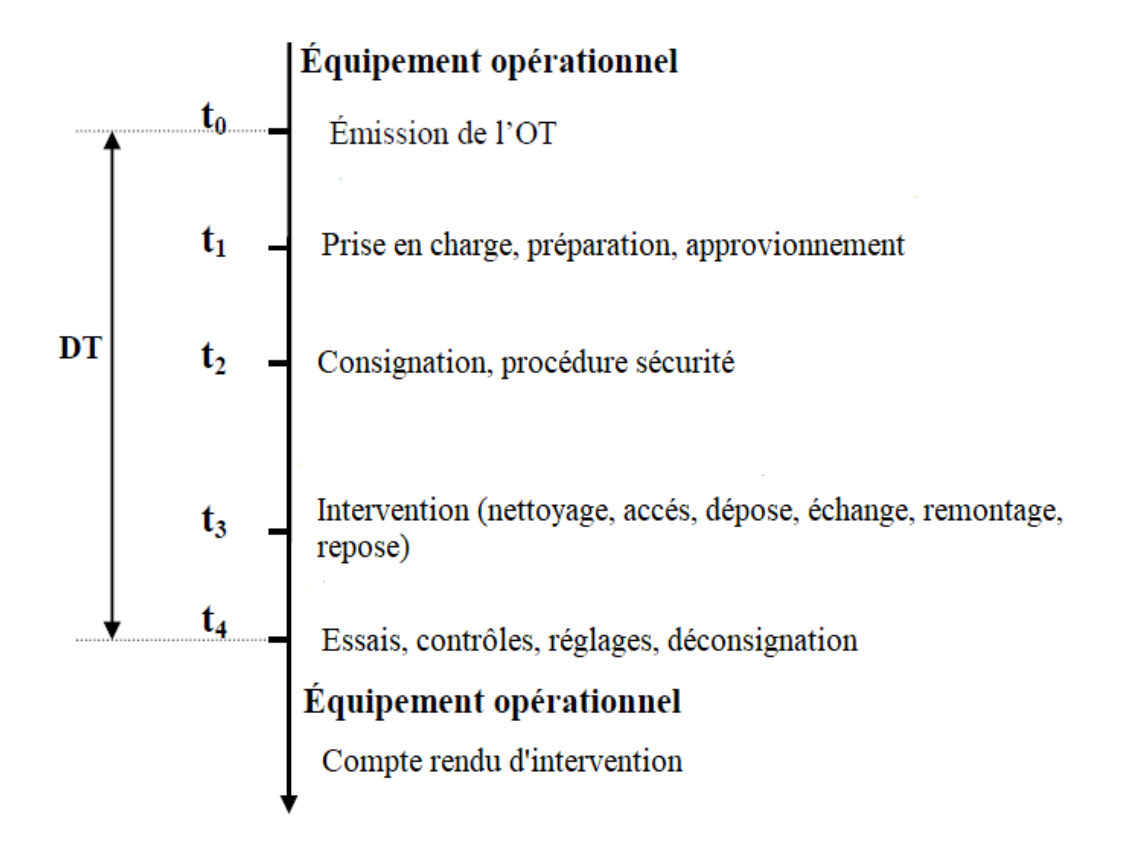

**Figure III.4:** les phases d'une intervention préventive

#### <span id="page-30-2"></span><span id="page-30-0"></span>**III.4. Analyse des coûts de maintenance**

Les coûts de maintenance peuvent se diviser en deux parties : les coûts directs liés directement au service et les coûts indirects, qui ne sont pas directement générés par les

opérations de maintenance, mais qui sont dû à des contraintes externes comme l'indisponibilité des équipements, ou les arrêts de production...

#### <span id="page-31-0"></span>**III.4.1. Les coûts directs :**

Les coûts directs de maintenance, qu'elle soit corrective ou préventive, correspondent aux coûts directement imputables à la maintenance, et aux frais résultant de la réalisation de l'opération de maintenance qui sont cités ci-dessous :

 Salaires du personnel du service maintenance et charges sociales correspondantes aux dépenses de main d'œuvre.

$$
C_{mo} = TTR \times T_{mo}
$$

Avec  $T_{mo} = \frac{total \, des \, charges \, pendant \, la \, période} {number \, states \, distance}$ nombre total d'heures

 $\triangleright$  Coût des fournitures de maintenance et consommables.

On distingue :

- le coût des pièces de rechange lors de l'intervention, il est saisi sur le OT, ce coût est régulièrement réactualisé à partir des factures d'achat et corrigé par la prise en compte des coûts de passation de commande, des frais de magasinage et de la dépréciation ; on obtient le PUMP (prix unitaire moyen pondéré) ;

- les consommables et produits utilisés lors des opérations de maintenance (visserie, graisse, chiffons, etc..) ; le prix de ces fournitures est connu sur factures.

> Coût de la maintenance externalisée.

Ils comprennent :

- Le coût des contrats de maintenance, ce coût est généralement négocié à l'année ;
- Le coût des travaux sous-traités.
- $\triangleright$  Les frais fixes

#### Ils comprennent :

- Les frais généraux du service maintenance (salaires des cadres et employés de bureau autres que ceux du service maintenance mais en relation directe avec celui-ci, les loyers et assurances des locales maintenances, les frais de chauffage et/ou climatisation, d'éclairage, de téléphone, de reprographie, etc.),

- Les coûts de possession des outillages, machines et stock du service maintenance (amortissement, pertes par dépréciation).

Ces frais fixes sont estimés à l'année puis ramenés à l'heure d'activité. Le total des coûts directs est la somme de ces coûts.

#### <span id="page-32-0"></span>**III.4.2. Les coûts indirects**

Les coûts indirects intègrent toutes les conséquences économiques induites par un arrêt propre d'un équipement de production. On les appelle encore coûts de pertes de production ou coûts de non maintenance. Ils prennent en compte plusieurs critères.

- Les coûts de perte de production: c'est le manque à gagner de production. Il est clair que si l'arrêt se produit en fin de ligne de production, les produits ne sont pas vendus par l'entreprise, mais sont vendus par la concurrence.
- Les coûts de non-production, c'est à dire les dépenses fixes non couvertes et dépenses variables non incorporées : coûts d'amortissement (non réalisé) du matériel arrêté, coût du matériel excédentaire.
- Les coûts de la main d'œuvre inoccupée pendant le temps.
- Coût de non-qualité de production provoquée par la défaillance des équipements de production (coûts des rebuts et/ou retouches),
- Frais de redémarrage de la production, le redémarrage induisant une perte de matière et une non-qualité (rebuts).
- Les pénalités commerciales ou coûts induits pour délais non tenus.
- Coûts induits en cas d'accidents corporels.
- Les conséquences sur l'image de marque : elles génèrent les pertes de clients mais ne sont pas chiffrables directement.

#### <span id="page-32-1"></span>**III.5. Optimisation des coûts de maintenance**

Le coût d'une défaillance intègre les coûts de maintenance corrective et les coûts d'indisponibilité consécutifs à la défaillance des biens d'équipement. On a donc : [7]

 $C_d = C_{mc} + C_i$ 

D'une part faire du correctif peut coûter cher, d'autre part il est nécessaire à la réalisation optimale de la maintenance, l'intérêt donc est de trouver un compromis entre le préventif et le correctif.

Les coûts de maintenance représentent la somme des coûts de maintenance corrective et de maintenance préventive:

$$
Cm = Cmc + Cmp
$$

L'objectif principal de la maintenance étant d'améliorer la disponibilité des équipements, cela ne doit pas toutefois se faire à n'importe quel prix. En effet, on peut améliorer la disponibilité par un plus grand investissement en personnel et en matériel (maintenance préventive systématique), mais cela a pour conséquences directes: [7]

- De diminuer les coûts d'indisponibilité,

- D'augmenter les coûts de maintenance.

Il s'agit donc d'examiner les coûts dans leur globalité. On appelle coût global de maintenance**,**  la somme de trois coûts à évolution souvent contradictoire :

- Coût des activités de maintenance Cm,

- Coût de possession des stocks de maintenance (dépenses engendrées par l'existence des stocks) Cs,

- Coûts d'indisponibilité Ci,

Soit:

$$
Cg = Cm + Cs + Ci
$$

Les coûts directs de maintenance préventive (Cmp) varient à l'inverse des coûts directs de maintenance corrective (Cmc). Les coûts de possession de stock sont liés au taux de maintenance préventive mais aussi au taux de maintenance corrective (pièces stratégiques). Toute la stratégie va être de choisir la part de préventif par rapport à celle de correctif.

La valeur minimale de (Cd) permet de déterminer la zone du coût de défaillance optimum.

Le responsable maintenance devra donc orienter sa politique de maintenance en fonction de la criticité de ses équipements :

- D'une faible criticité est synonyme de Ci faibles, donc faire du préventif peut coûter cher,

- Inversement, une forte criticité génère des Ci importants et il est alors intéressant d'appliquer une méthode de maintenance préventive.

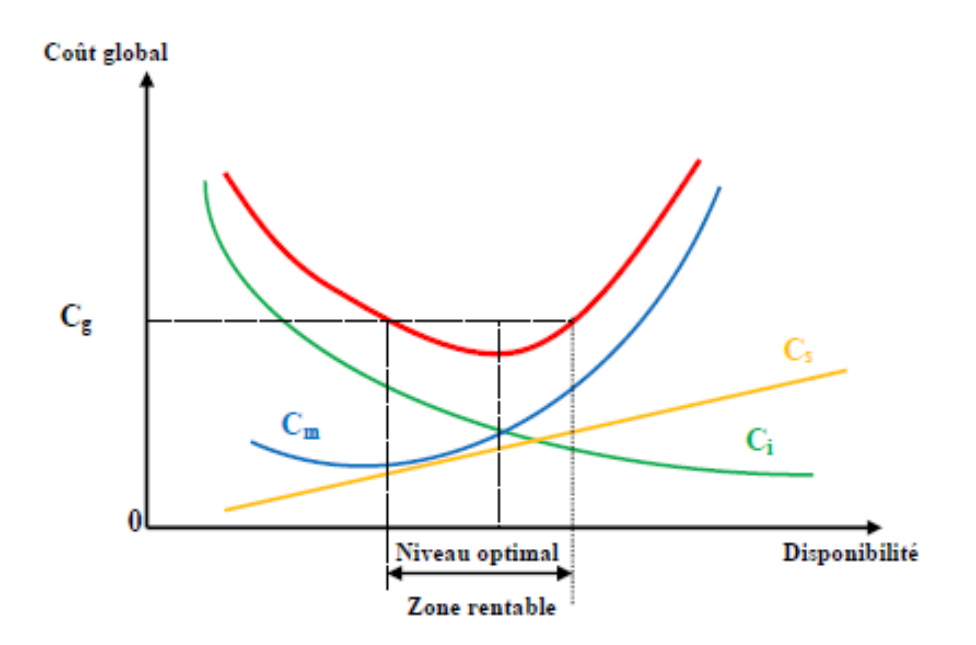

**Figure III.5:** Optimisation du coût global de maintenance

#### <span id="page-34-2"></span><span id="page-34-0"></span>**III.6. Préparation d'une intervention**

#### <span id="page-34-1"></span>**III.6.1. Intervention corrective**

Il faut toujours avoir à l'esprit qu'une intervention corrective est toujours spécifique : [7]

- Elle peut durer de quelques minutes à plusieurs heures,

 - Elle peut demander un seul intervenant si elle est simple, mais toute une équipe d'intervenants si elle est importante,

- Elle peut être urgente, dangereuse ou délicate techniquement, ou tout cela à la fois,

 - Elle ne peut être réalisée que par des techniciens connaissant bien l'équipement (pas d'improvisation),

- Elle peut être répétitive ou nouvelle,
- Elle peut être inattendue donc non préparée

#### **Contenue d'une préparation**

- Evaluation des risques en Identifiant la zone concernée, ses modalités d'accès, les énergies présentes sur la zone (électrique, pneumatique, hydraulique, mécanique, chimique, etc..) et des risques liés etc. ;
- Gamme opératoire ;
- $\triangleright$  Identification des besoins.
- $\triangleright$  Edition des documents opérationnels

Le préparateur termine son travail par la rédaction et l'émission des documents opérationnels demandés par l'intervention. Ces documents sont destinés à la fonction ordonnancement et directement à l'équipe d'intervention si le travail est urgent. Le support des documents est souvent « papier », mais c'est maintenant une GMAO qui les édite. Ces documents sont les suivants :

- DI numérotée correspondant à l'ouverture d'un compte d'imputation,

- OT portant le même numéro destiné à l'ordonnancement,

- BT qui résume la préparation du travail et qui peut servir de document témoin du travail effectué.

#### <span id="page-35-0"></span>**III.7. Conclusion**

Une bonne préparation est celle qui s'effectue dans un minimum de temps avec offre d'un document synthétique dont le rôle est d'assurer la sécurité des intervenants.
#### **IV. Ordonnancement**

#### **IV.1. Introduction**

L'ordonnancement sert à programmer l'exécution des tâches (opérations) sur un ensemble de ressources (humaines et machines) afin de déterminer un plan optimal d'implantation, et optimiser certain critère de temps, budget...etc. [8]

Dans le domaine industriel, l'ordonnancement consiste à trouver une solution optimale par le planning d'exécution des taches en affectant simultanément les ressources nécessaires pour réaliser ces taches au cours du temps et en respectant certaines contraintes de production (retard, priorités, contraintes d'enchaînement). [8]

L'ordonnancement est la fonction de l'entreprise chargée de gérer les temps d'activités. En effet, elle occupe une position chronologique dans le déroulement d'une intervention entre les méthodes et la réalisation, La fonction méthode affecte une durée de travail pour une tâche, c'est le temps alloué, la fonction ordonnancement planifie cette tâche, c'est à dire la date et l'heure où elle doit débuter et la fonction réalisation, au moment choisi par l'ordonnancement, suivant les prescriptions des méthodes, la met en œuvre.

L'ordonnancement utilise un vocabulaire spécifique qu'il est indispensable de définir avant d'aborder les méthodes à utiliser pour gérer les activités de maintenance. La gestion des stocks et le magasin pourront être rattachés à l'ordonnancement quand ils font partie des responsabilités du service maintenance.

#### **IV.2. Généralité sur l'ordonnancement**

L'ordonnancement se déroule en trois étapes qui sont : [8]

- La planification : qui vise à déterminer les différentes opérations à réaliser, les dates correspondantes, et les moyens matériels et humains à y affecter.
- L'exécution, qui consiste à mettre en œuvre les différentes opérations définies dans la phase de planification.
- Le contrôle, qui consiste à effectuer une comparaison entre planification et exécution, soit au niveau des coûts, soit au niveau des dates de réalisation.

En général l'ordonnancement est chargé de :

- Calculer l'ensemble des besoins en main-d'œuvre ;
- Répartir le personnel en fonction des délais ;
- S'engager sur des délais ;
- Suivre l'avancement des travaux ;
- Planifier le préventif ;
- Contrôler et regrouper les informations ;
- S'assurer de la présence de stocks.

#### **IV.3. Les éléments d'un problème d'ordonnancement**

La modélisation d'un problème d'ordonnancement passe par la spécification des tâches et leurs caractéristiques, des ressources et des critères à optimiser.

#### **IV.3.1. Les tâches**

Une tâche est le déroulement dans le temps d'une action, elle permet au projet d'avancer vers son état final. On distingue deux types de tâches : [8]

- Les tâches morcelables (préemptives) qui peuvent être exécutées en plusieurs fois, facilitant ainsi la résolution de certains problèmes.
- $\triangleright$  Les tâches non morcelables (indivisibles) qui doivent être exécutées en une seule fois et ne sont interrompues qu'une fois terminées.

#### **IV.3.2. Projet**

C'est un ensemble de tâches, chaque tâche étant une phase, c'est à dire un élément de décomposition du projet auquel les méthodes ont affecté une durée propre [7]

#### **IV.3.3. Délai**

C'est une contrainte technique ou commerciale s'appliquant à l'achèvement d'une tâche (fin au plus tard) ou d'un projet.

#### **IV.3.4. Les ressources**

Une ressource est un moyen technique ou humain, destiné à être utilisé pour la réalisation d'une tâche et disponible en quantité limitée.

#### **IV.4. Méthodes d'ordonnancement :**

#### **IV.4.1. Méthode de GANTT**

Un projet comporte un nombre de tâches plus ou moins grand à réaliser dans les délais accordés et selon un agencement bien déterminé. Le diagramme de GANTT est un outil permettant de planifier le projet et de rendre plus simple le suivi de son avancement.

Il faut noter que le diagramme de GANTT est un planning présentant une liste de tâches en colonne et en abscisse l'échelle de temps retenue. La mise en œuvre de technique de planification nécessite que les tâches soient identifiées, quantifiées en termes de délais, de charges ou de ressources et que la logique de l'ensemble des tâches ait été analysée.

Afin de mener à bien la réalisation de cet outil, il faut donc procéder comme suit :

- Déterminer et structurer la liste des tâches à réaliser;

- Estimer les durées et les ressources: il faut remplir un tableau présentant, pour chaque tâche, la durée de celle-ci et les ressources affectées (matériels et personnels). L'unité de temps pour exprimer la durée est fonction du type du projet réalisé. Elle peut aller de la minute à l'année ;

- Réaliser le réseau logique: le réseau doit reprendre les hypothèses de priorités des tâches. Il se présente souvent sous la forme de tâches reliées entre elles par des liens logiques. Pour chaque tâche, il est primordial de trouver les relations d'antécédence et de succession. Une fois le réseau tracé, on retrouvera la chronologie du projet ;

- Tracer le diagramme de GANTT: avec en abscisse l'échelle de temps et en ordonnée la liste des tâches, il faut tracer un rectangle d'une longueur proportionnelle à sa durée, le tout suivant la logique d'ordre d'exécution du réseau. Il peut apparaître des tâches se réalisant pendant la même période. En effet, c'est un peu le but recherché car plus les tâches pourront se faire simultanément, plus la durée du projet sera courte et plus le coût du projet risque de baisser. Il faut toutefois vérifier la disponibilité des ressources en regardant dans le tableau d'affectation, les ressources utilisées plusieurs fois.

| ∼<br>Tâche Temps | Λ<br>H | 3 | 4 | 5 | 6 | 7 | 8 | 9 | 10 | 11 | 12 | 13 | 14 | 15 |
|------------------|--------|---|---|---|---|---|---|---|----|----|----|----|----|----|
|                  |        |   |   |   |   |   |   |   |    |    |    |    |    |    |
|                  |        |   |   |   |   |   |   |   |    |    |    |    |    |    |
|                  |        |   |   |   |   |   |   |   |    |    |    |    |    |    |
|                  |        |   |   |   |   |   |   |   |    |    |    |    |    |    |
|                  |        |   |   |   |   |   |   |   |    |    |    |    |    |    |

**Figure IV.1:** Exemple de représentation GANTT

#### **IV.4.2. Ordonnancement par la méthode PERT (Program Evaluation and Review Technic)**

La méthode PERT est une méthode de gestion du projet visant à prévoir les propriétés d'un projet en termes de temps, délais et coûts. Il s'agit d'un outil visuel d'ordonnancement et de planification de projet. Il a pour but de découper un projet en un ensemble de tâches et de les représenter sous forme graphique selon un graphe de dépendances.

Son but est d'organiser les tâches sous la forme d'un réseau afin de faciliter la gestion du projet. Cette représentation graphique permet d'identifier les connexions entre les différentes tâches, les temps d'exécution, les interdépendances.

Cet outil facilite la maîtrise du projet. En effet, il permet de :

- **Donner une vue réelle de la livraison** du projet,
- **Anticiper l'affectation des ressources** humaines et financières, des moyens techniques,
- **Identifier les tâches à traiter plus rapidement** si l'on souhaite livrer le projet plus tôt,
- **Repérer les tâches à traiter simultanément** (travail en parallèle) et les tâches antérieures,
- **Identifier les tâches critiques et le non-critique pour tenir les délais** permet par exemple de redéployer des ressources si nécessaires,
- **préparer** [la construction d'un planning Gantt.](https://www.manager-go.com/gestion-de-projet/dossiers-methodes/construction-gantt)
- **Affecter des responsabilités.**

#### **Représentation graphique du diagramme**

Le diagramme s'organise sous forme de réseau. Il possède un début et une fin, des étapes et des tâches.

Les tâches sont représentées par des flèches encadrées par 2 étapes (ou nœuds). Chaque étape possède une date au plus tôt et une date au plus tard.

Pour estimer la durée des tâches, Cette formule donne une durée moyenne en fonction d'une estimation que jugé la plus probable.

$$
Estimation = \frac{a + 4m + p}{6}
$$

Avec

a = estimation optimiste

 $m =$  probable

 $b =$  pessimiste

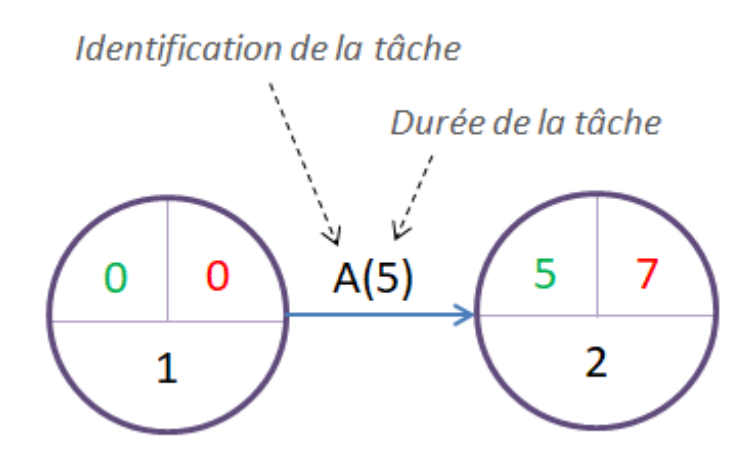

**Figure IV.2:** représentation d'une tâche [11]

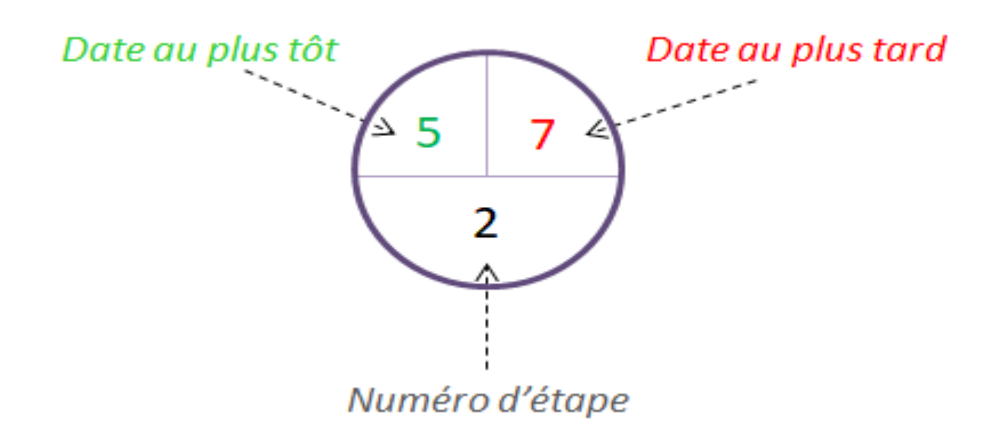

**Figure IV.3:** représentation d'une étape [11]

#### **Le chemin critique**

Il s'agit du chemin passant par les tâches dont la marge totale est nulle. Ce tracé indique le délai incompressible pour réaliser le projet. [11]

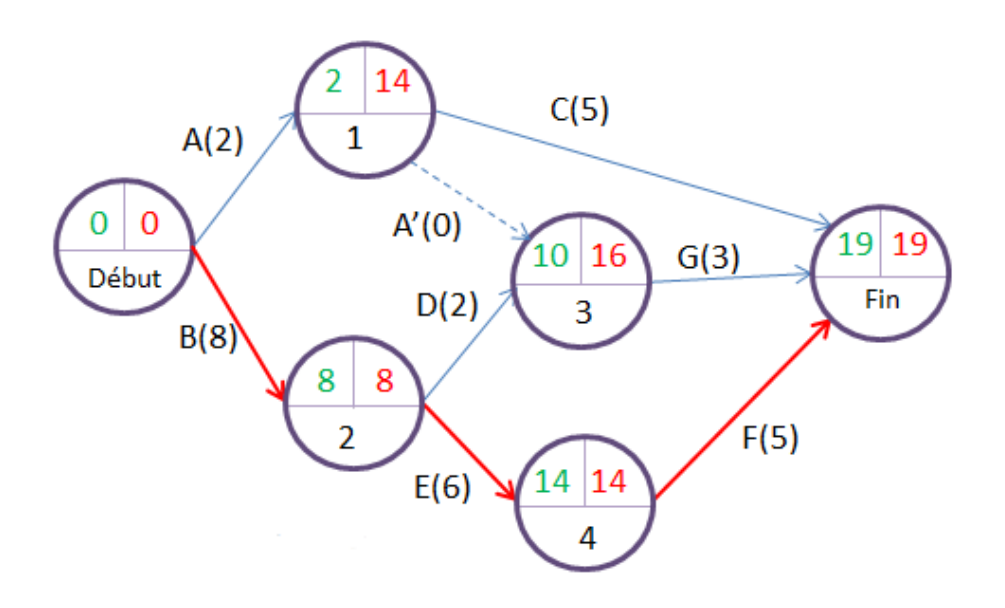

**Figure IV.4:** chemin critique [11]

#### **NB**

L'association de la méthode PERT à la représentation de Gantt donne naissance au Gantt fléché, qui est utilisé aujourd'hui.

En résumé, la méthode de planification utilisée par la plupart des outils de gestion de projets disponibles et dans la majorité des projets industriels d'aujourd'hui, est la méthode PERT version potentiel-tâches, déclinée par la méthode des antécédents et associée à une représentation de type Gantt fléché. [10]

#### **IV.5. Conclusion**

L'ordonnancement représente donc une grande partie de la maintenance, en effet, en disposant de plusieurs outils et critères, l'entreprise peut avoir un planning détaillé de ses opérations de maintenance, ainsi qu'une méthode optimale d'intervention afin de réaliser une tâche dans les meilleurs délais. La fonction d'ordonnancement permet également d'optimiser fortement les dépenses liées à ces interventions en offrant une planification des coûts ainsi que du personnel nécessaire à l'accomplissement d'une opération.

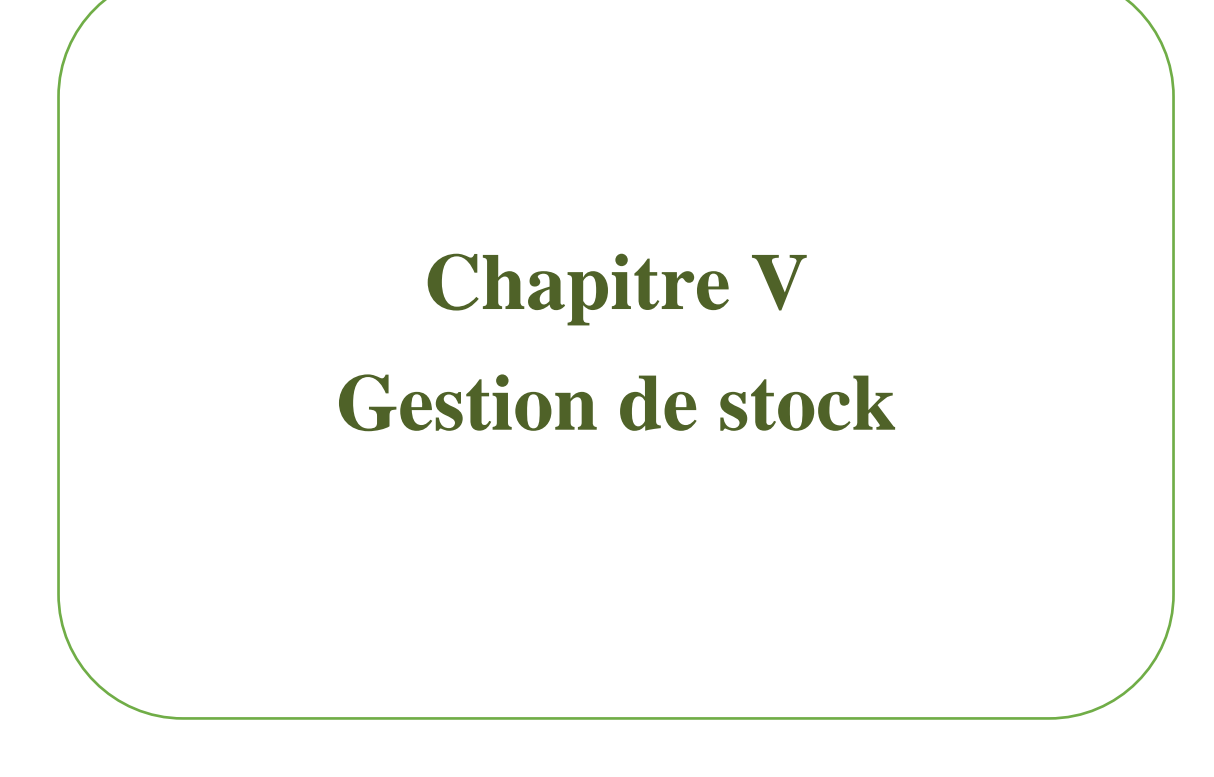

#### **V. Gestion de stock**

#### **V.1. Introduction**

Pour toute entreprise, la gestion des stocks définit les besoins de la matière première afin de satisfaire les exigences du flux de la production, mais également de s'assurer que l'outil de production puisse être disponible de façon à répondre aux besoins de productivité liés à la demande client. Cela nécessite ainsi une gestion des pièces de rechange pour la maintenance. Définir une politique de gestion de stock est donc indispensable pour garantir la meilleure disponibilité en termes de fiabilité mais aussi en termes de performance industrielle. Cette démarche engendre une économie non négligeable sur les coûts directs.

#### **V.2. Définition du stock**

Le stock de maintenance est l'ensemble des biens stockés, qui sont nécessaires à la réalisation optimale de la maintenance en termes de délais, de disponibilité, coûts, qualité et sécurité. Il est constitué d'articles appartenant à la nomenclature des biens à maintenir et de matériels ou outils nécessaires à la réalisation des actions de maintenance selon la politique et les niveaux de maintenance définis. En industrie il est essentiel d'avoir un stock suffisant de certains éléments primordiaux à savoir :

- Les stocks de pièces de rechange (composant détachable destiné à remplacer en cas de panne le même composant défectueux ou dégradé)
- Les stocks de pièces réparées ou cassées
- Les pièces d'usure (composant détachable conçu pour recevoir seul ou en priorité des détériorations prévisibles, à fréquence de consommation prévisible et proportionnelle au taux d'utilisation de l'équipement de production)
- Les stocks de consommables et de matières premières pour l'atelier de réparation ;
- Les outillages collectifs (éventuellement les outillages individuels) ;
- Eventuellement les consommables pour la production.

#### **V.3. Gestion de stock**

Gérer les stocks de pièces, c'est décider de mettre ou non telle pièce en stock, en définissant la quantité à stocker et la façon de renouveler la pièce en cas de consommation.

La gestion des stocks de maintenance se différencie de la gestion classique de stock essentiellement par le fait qu'elle manipule beaucoup de références en petite quantité. D'autre

part, la détermination des paramètres de gestion des quantités est en relation étroite avec l'usage qui sera fait des équipements et avec la politique de maintenance choisie. Là où traditionnellement on cherche à réduire le coût de la commande par application de formules telles que celle de Wilson, on cherchera au contraire en maintenance à tout faire pour qu'un besoin imprévu puisse être rapidement couvert, le coût de l'approvisionnement devenant en quelque sorte secondaire. En ce sens, la gestion des stocks de maintenance demeure une des tâches fondamentales de la maintenance : c'est sa police d'assurance pour faire face aux imprévus.

Le stock de maintenance d'une entreprise est constitué de l'ensemble des articles (matières et pièces de rechange) qui permettent au service maintenance :

- De maintenir de la façon la plus économique possible le matériel de l'usine, en accord avec la fabrication ;

- D'exécuter des travaux de différentes natures, à la demande de différents services en qualité de fournisseur.

Un magasin ne se justifie en théorie que par la nécessité de disposer de la pièce immédiatement ou dans un délai inférieur au délai d'approvisionnement, en réalité, le stock sert d'une part aux urgences, d'autre part pour limiter la multiplication intempestive des achats dont chaque commande a un coût administratif.

La gestion des stocks de pièces de rechange doit découler de deux besoins :

- La couverture de sécurité, en cas de panne imprévu ;
- Les remplacements systématiques issus du plan de préventif.

Un stock de sécurité ou stock de protection peut également être prévu, et ce dans le but de couvrir un aléa de consommation par rapport à la quantité théoriquement prévue sur une période donnée ou de palier à un allongement imprévu du délai de livraison.

#### **V.4. Mise en œuvre de la gestion du stock**

Il y a des activités et des techniques qui sont destinées à maintenir le stock d'articles à un niveau souhaité, que ce soit des matières premières, pièces de rechanges ou consommables....

Les stocks ne se traitent pas de façon indépendante des opérations de production. L'investissement que représente la constitution d'un stock doit être traité en concurrence avec les autres investissements possibles. On a toujours intérêt à gérer les stocks au plus bas niveau acceptable compte tenu des objectifs et des niveaux de maîtrise du processus. Il faudra déterminer à quel

moment et en quelle quantité un article devra être renouvelé. On cherchera le meilleur équilibre entre les coûts entraînés par les stocks et les coûts de pénurie.

Pour la réalisation au sein d'une entreprise d'une gestion des stocks efficace, un certain nombre de critères déterminants doivent être pris en compte :

#### **V.4.1. Codification**

La codification d'un article peut se faire de différentes manières afin d'y inclurent diverses informations, toutes permettent la désignation, description et traçabilité des articles au sein de l'entreprise. Plusieurs types de codification peuvent se faire et différentes informations peuvent être:

- Par un ou plusieurs codes qui peuvent être partiellement ou totalement significatifs ;
- Par un libellé court.

#### **V.4.2. Données de base**

Dans la fiche articles, en plus des éléments de codification, il faut pouvoir stocker un certain nombre de caractéristiques utiles pour la gestion de l'article :

- Désignation, référence fabricant, nom du fabricant ;
- Consommation prévisionnelle ;
- Durée de vie moyenne ;
- Facilité d'approvisionnement (délai de fabrication, délai d'approvisionnement et disponibilité) ;
- Stock souhaité, résultant d'un calcul ou d'une démarche ;
- Nombre de machines, critiques ou non, qui utilisent ce composant ;
- Criticité de la défaillance du composant (qui peut être issue de l'AMDEC), sans incidence sur la production, ou provoquant une marche dégradée, ou provoquant un arrêt total ;

#### **V.4.3. Nomenclatures**

La nomenclature de maintenance d'un article est la liste des composants et pièces d'usure nécessaires à sa maintenance. Dans la base articles, on est amené à gérer trois types de nomenclatures :

- La liste de toutes les pièces constitutives de l'équipement ;
- La nomenclature des pièces d'usure et de sécurité ;

La nomenclature des articles stockés en magasin.

Une nomenclature étendue à l'ensemble des équipements, permet de savoir sur quel équipement se trouve une pièce, ainsi que le nombre de fois que celle-ci est utilisée, ces informations permettent de définir les différents paramètres pour la gestion du stock de cette pièce.

#### **V.4.4. Sécurité**

Les matières dangereuses font l'objet d'une identification spéciale qui conduit à des processus spécifiques pour le personnel qui manipule ces pièces (permis, autorisations, précautions, consignation, condamnation) et pour la gestion des stocks (mesures de stockage, risques incontournables, mesures de précaution).

#### **V.4.5. Prix**

La gestion comptable se fait au prix standard ou au prix moyen pondéré (PMP): c'est la valeur affectée à un article en stock pour les transactions internes.

**PMP** : Quand la pièce de rechange entre en stock, son coût d'achat est connu : il rentre dans le calcul du PMP. Le coût moyen unitaire pondéré (PMP) est calculé après chaque entrée en ajoutant à la valeur du stock restant (avant l'entrée) le coût du nouvel achat et en divisant ce montant par la quantité du stock total (quantité entrée incluse). À ce coût d'achat, on peut être amené à ajouter des frais de commande, de transport, de manutention, de douane et taxes diverses. La valorisation en sortie est en général au PMP : Toutes les sorties sont évaluées à cette valeur unitaire jusqu'à l'entrée suivante. Seules les entrées modifient le coût moyen unitaire pondéré. [1]

#### **V.4.6. Interchangeabilité**

Il est important en maintenance de pouvoir définir si telle ou telle pièce peut être remplacée par telle autre, et à quelle condition (interchangeabilité totale ou partielle). Les propriétés caractéristiques permettent l'identification et la gestion des articles remplaçables ou interchangeables. Les pièces équivalentes mais de marque ou de fabricants différents, sont en général répertoriées séparément dans la base de données, cependant, le système doit être capable, en cas de pénurie d'une pièce, de proposer une alternative équivalente disponible.

#### **V.4.7. Paramètres de stockage**

Pour une gestion optimale du stock, les paramètres suivants doivent être connus et surveillés:

- Stock de sécurité : c'est la quantité en dessous de laquelle il ne faut pas descendre ;
- Stock d'alerte : c'est la quantité qui détermine le déclenchement de la commande, en fonction du délai habituel de livraison. Il est égal au stock de sécurité plus le stock consommé pendant le délai de livraison ou délai de réapprovisionnement ;
- Stock minimum : c'est la quantité correspondant à la consommation pendant le délai de réapprovisionnement ;
- Stock maximum : il est fonction de l'espace de stockage disponible, mais aussi du coût que représente l'achat par avance du stock.

Un réapprovisionnement se traduit par une demande d'achat. Le système fournit la quantité installée sur l'ensemble des équipements d'une usine et à partir de l'historique des consommations, le niveau de stock nécessaire peut être ajusté en fonction de la variabilité observée. Dans le cas d'un équipement critique (qui ne doit pas s'arrêter plus d'un certain temps), on est amené à utiliser des coefficients de sécurité sur les courbes de consommation afin de définir le niveau admissible.

#### **V.5. Coûts de la gestion du stock**

Dans une entreprise, la gestion des dépenses est primordiale pour assurer son fonctionnement et son développement. Il est donc évident que la gestion des divers coûts liés au stock essentielle au sein d'une société.

#### **V.5.1. Coûts de passation de commande**

Il est lié aux frais administratifs engendrés par la passation d'une commande. Le coût annuel de passation de commande augmente avec la fréquence des commandes passées. [7]

$$
Cat = Ca*N = \frac{Ca*K}{Q}
$$

Cat= Coût de passation de commandes ;

Ca=Coût de passation d'une commande ;

- N = Nombre de commandes par an ;
- $K =$ Consommation annuelle prévisionnelle ;
- Q = Quantité commandée

#### **V.5.2. Coût de possession (ou coût de stockage)**

Le coût de possession Cp comprend, lui, trois catégories de coûts : le coût de renonciation, le coût d'entreposage et le coût lié aux pertes sur les stocks. Sur une année, le coût de stockage est substantiel : il peut représenter entre 20 % et 50 % du coût d'achat ou de production selon les articles.

- Coût de renonciation: coût sur le capital emprunté; taux de rendement sur les investissements autres que les stocks.

- Coût d'entreposage: taxes foncières; assurances sur l'entrepôt ou le magasin; énergies consommées; manutention; réparations à l'entrepôt.

- Coût de détention: assurances sur les stocks; désuétude; détérioration; conditionnement; feu, vol et bris.

#### **V.5.3. Quantité de commande économique** *q* **(ou QEC)**

Il s'agit ici de trouver le meilleur compromis entre quantité de pièce à commander et nombre de commande, en effet, passer une grosse commande en une seule fois peut être à première vue attrayant, cependant les frais de stockage sont proportionnels à la taille du stock ; à contrario, passer de petites commandes au fur et à mesure des consommations limite les dépenses liées à l'espace de stockage mais multiplie les coût administratifs dû au nombre élevés d'opérations commerciales à effectuer. Il est donc important de faire un bon calcul et d'essayer de bénéficier des côtés positifs des deux approches.

Cette démarche est théorisée par Wilson dans sa formule.

#### **Application de la Formule de Wilson**

Cette formule simplificatrice considère que la demande est connue et ne varie pas, que la consommation est linéaire (répartition uniforme tout le long de l'année) et que les quantités commandées sont constantes : pièces à faible valeur, utilisées régulièrement en grande quantité. Autant dire qu'elle s'applique peu en maintenance.

La quantité économique de commande (QEC) est l'optimum entre le coût de possession en stock et le coût de passation de commande. Le minimum de la somme de ces deux coûts donne la quantité économique de commande (formule de Wilson) :

$$
q = (2 \times D \times Cl / (t \times p)) 0.5
$$

*D* : Prévision annuelle de consommation : nombre de pièces consommées par an ;

*Cl* : Coût de passation de la commande ;

*t* : Coût de possession l'an en % du prix standard ;

*p* : Prix standard de la pièce rendu magasin.

#### **V.6. Conclusion**

Avoir des pièces et des outillages stockés et immédiatement disponibles en cas de besoin est gage d'un bon déroulement des opérations et de rentabilité au sein d'une entreprise. Pour se faire, la gestion du stock doit toujours faire partie des priorités.

Les méthodes et les critères énumérés dans ce chapitre sont donc des outils fondamentaux pour une maitrise optimale des disponibilités des pièces ou autre composant de base, ainsi que des dépenses liées au stock et à sa gestion.

# **Chapitre VI Outils logiciels**

# *Chapitre VI: Outils logiciels*

#### **VI. Outils logiciels**

#### **VI.1. MATLAB :**

#### **VI.1.1. Définition**

MATLAB est un système interactif de programmation scientifique, pour le calcul numérique et la visualisation graphique, basé sur la représentation matricielle des données, dont le nom est dérivé de Matrix Laboratory, il a été écrit à l'origine, en Fortran, par « C. Moler », cependant la version actuelle est écrite majoritairement en C (mais aussi Perl, Java et autres) par The MathWorks Inc.

MATLAB se présente comme un environnement complet pour le calcul et la visualisation. Son langage de programmation dispose d'une large bibliothèque de fonctions répondantes aux demandes de domaines divers accessible à travers sa syntaxe de programmation.

Outre le noyau, MATLAB peut être complété par des outils (« tool boxes ») spécifiques à certains domaines comme le traitement du signal, l'image, l'automatique, les statistiques, la mécanique, le calcul symbolique, les réseaux de neurones... Il est possible de lui adjoindre un environnement supplémentaire Simulink→ permettant d'effectuer de la programmation par schémas-blocs, également.

Matlab dispose également d'un environnement de conception d'applications utilisé pour la réalisation de ce travail.

#### **VI.1.2. App designer**

App Designer est un environnement de développement interactif permettant de concevoir une mise en page d'application de qualité professionnelle et de programmer son comportement. Il fournit une version entièrement intégrée de l'éditeur MATLAB et un large ensemble de composants d'interface utilisateur interactifs.

Pour la conception du design graphique de l'interface, les composant visuels sont ajoutées dans le canevas par un simple glisser-déposer depuis la bibliothèque des composants visuels, puis leur comportement doit être programmé à partir de l'éditeur intégré, celui-ci dispose de toutes les possibilités de calcul et de développement de MATLAB. Chaque détail du comportement ou du fonctionnement d'un composant devant faire l'objet d'un code en langage MATLAB.

# *Chapitre VI: Outils logiciels*

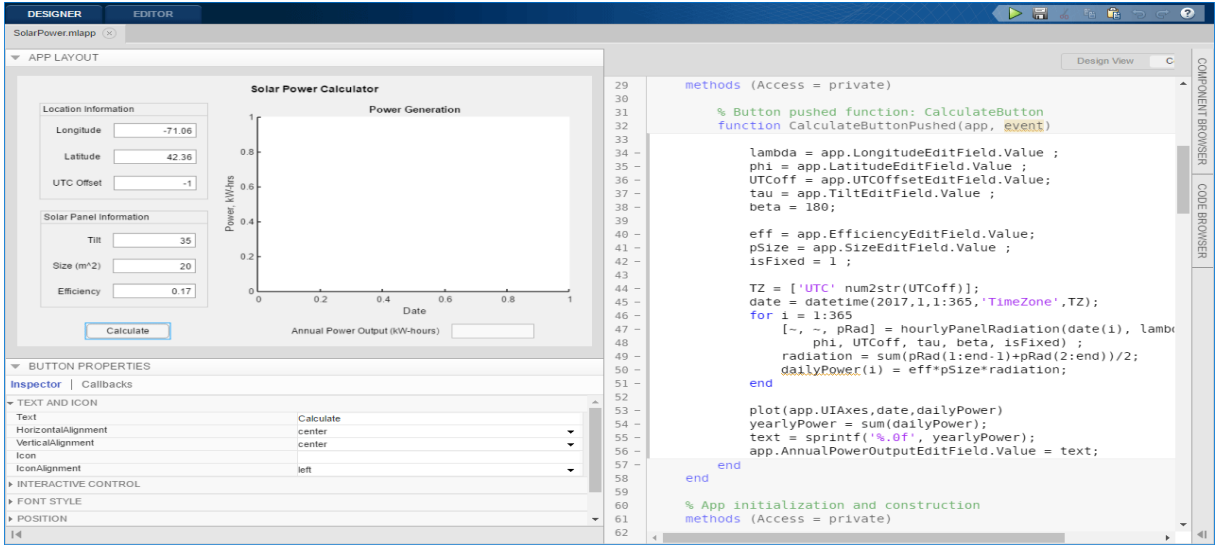

**FigureVI.1:** Interface de programmation de « APP designer »

Les composants standards comme des boutons, des cases à cocher, des arbres et des listes déroulantes, des contrôles tels que des jauges, des voyants, des boutons de commande ou encore des commutateurs permettant de reproduire l'apparence et les actions d'un tableau de bord, également, des composants conteneurs, comme des onglets, des panneaux ainsi que des dispositions de grille, pour organiser une interface utilisateur sont tous fournis dans la bibliothèque de composants de « App designer ».

| <b>COMPONENT LIBRARY</b>                      |                                     |                                  |                                           |                                                                                                    |                                       |                                                           |                                     |                    |                                |
|-----------------------------------------------|-------------------------------------|----------------------------------|-------------------------------------------|----------------------------------------------------------------------------------------------------|---------------------------------------|-----------------------------------------------------------|-------------------------------------|--------------------|--------------------------------|
| Search                                        |                                     |                                  |                                           |                                                                                                    |                                       |                                                           |                                     |                    | $\circ$ = $\circ$              |
| <b>COMMON</b>                                 |                                     |                                  |                                           |                                                                                                    |                                       |                                                           |                                     |                    | $\sim$                         |
| $\overline{N}$<br>Axes                        | $rac{1}{\sqrt{2}}$<br><b>Button</b> | $\checkmark$<br><b>Check Box</b> | 30 <sub>z</sub><br>Date Picker            | $\frac{a}{b}$ .<br>Drop Down                                                                                | 123<br><b>Edit Field</b><br>(Numeric) | labo<br>Edit Field (Text)                                 | $\sim$<br>Image                     | $\forall$<br>Label | $rac{a}{b}$<br><b>List Box</b> |
| $\odot$ a<br>$\circ$<br>Radio Button<br>Group | ₩,<br>Slider                        | [o ⊜<br>Spinner                  | $rac{1}{\sqrt{2}}$<br><b>State Button</b> | $\begin{array}{ c c c c c }\hline 1 & 2 & 3 \\ \hline & & & \\ \hline & & & \\ \hline \end{array}$<br>Table | 麠<br><b>Text Area</b>                 | $\overline{\mathcal{M}}$<br><b>Toggle Button</b><br>Group | $\Box$<br>EB<br>Tree                |                    |                                |
| <b>CONTAINERS</b>                             |                                     |                                  |                                           |                                                                                                    |                                       |                                                           |                                     |                    |                                |
| $\Box$<br><b>Grid Layout</b>                  | 53<br>Panel                         | program in<br><b>Tab Group</b>   |                                           |                                                                                                    |                                       |                                                           |                                     |                    |                                |
| <b>FIGURE TOOLS</b>                           |                                     |                                  |                                           |                                                                                                    |                                       |                                                           |                                     |                    |                                |
| 冒<br>Menu Bar                                 |                                     |                                  |                                           |                                                                                                    |                                       |                                                           |                                     |                    |                                |
| <b>INSTRUMENTATION</b>                        |                                     |                                  |                                           |                                                                                                    |                                       |                                                           |                                     |                    |                                |
| Æ<br>90 Degree<br>Gauge                       | <b>Discrete Knob</b>                | $\circledcirc$<br>Gauge          | $\circ$<br>Knob                           | Lamp                                                                                                    | T<br><b>Linear Gauge</b>              | ⋷<br><b>Rocker Switch</b>                                 | $\bigcirc$<br>Semicircular<br>Gauge | $\circ$<br>Switch  | <b>Toggle Switch</b>           |
| <b>AEROSPACE</b>                              |                                     |                                  |                                           |                                                                                                    |                                       |                                                           |                                     |                    |                                |
| Airspeed<br>Indicator                         | Altimeter                           | <b>Artificial Horizon</b>        | <b>Climb Indicator</b>                    | <b>EGT</b> Indicator                                                                                        | Heading<br>Indicator                  | <b>RPM Indicator</b>                                      | <b>Turn Coordinator</b>             |                    |                                |

**FigureVI.2:** Bibliothèque des composants de" App designer"

# *Chapitre VI: Outils logiciels*

#### **VI.2. Microsoft Excel**

Excel est un logiciel de la suite bureautique Office de Microsoft et permet la création de tableaux, de calculs automatisés, de plannings, de graphiques et de bases de données. On appelle ce genre de logiciel un "tableur".

Excel permet de créer facilement des tableaux de toutes sortes, et d'y intégrer des calculs. Les valeurs du tableau se mettront donc à jour automatiquement en fonction des saisies et calculs. Pour notre cas, l'utilisation de Excel sert comme base de données du logiciel GMAO, les tableaux qui s'y trouve doivent être remplis, pour cela Matlab fait appel aux tableaux Excel.

#### **VI.3. Conclusion**

Le choix du logiciel a été orienté vers Matlab pour divers raison. L'environnement de programmation Matlab permet, pour un utilisateur initié, le développement rapide des calculs d'affichage, aussi la bibliothèque richement fournie permet une libre créativité.

La praticité de MATLAB réside également dans la possibilité d'y intégrer un programme en C ou en C++, et de compiler à travers un compilateur directement intégré dans le logiciel.

De plus Matlab est un environnement complet disposant des outils nécessaires pour travailler dans un grand nombre de domaines différents, la liste des possibilités pouvant être étendue via les toolboxes.

#### **VII. Architecture du logiciel**

#### **VII.1. Introduction**

Le logiciel doit être facile et intuitif à l'utilisation, pour un gain de temps optimal, il doit donner un accès rapide et direct aux informations.

Pour réaliser les fonctions nécessaires à la prise en charge d'une gestion entière de la maintenance au sein de l'entreprise, le logiciel effectue ses calculs en se basant sur les différentes méthodes et formules théoriques de la gestion de maintenance traiter dans la partie théorique de ce présent document.

L'interface et l'architecture du système sont présenté dans ce chapitre.

#### **VII.2. Ecran d'accueil**

L'application générée par Matlab puis installée sur l'ordinateur, une icône d'accès au logiciel est disponible sur le menu démarrer. En cliquant sur cette dernière, nous accédons à la page d'accueil du logiciel qui se présente comme illustré sur la figure suivante :

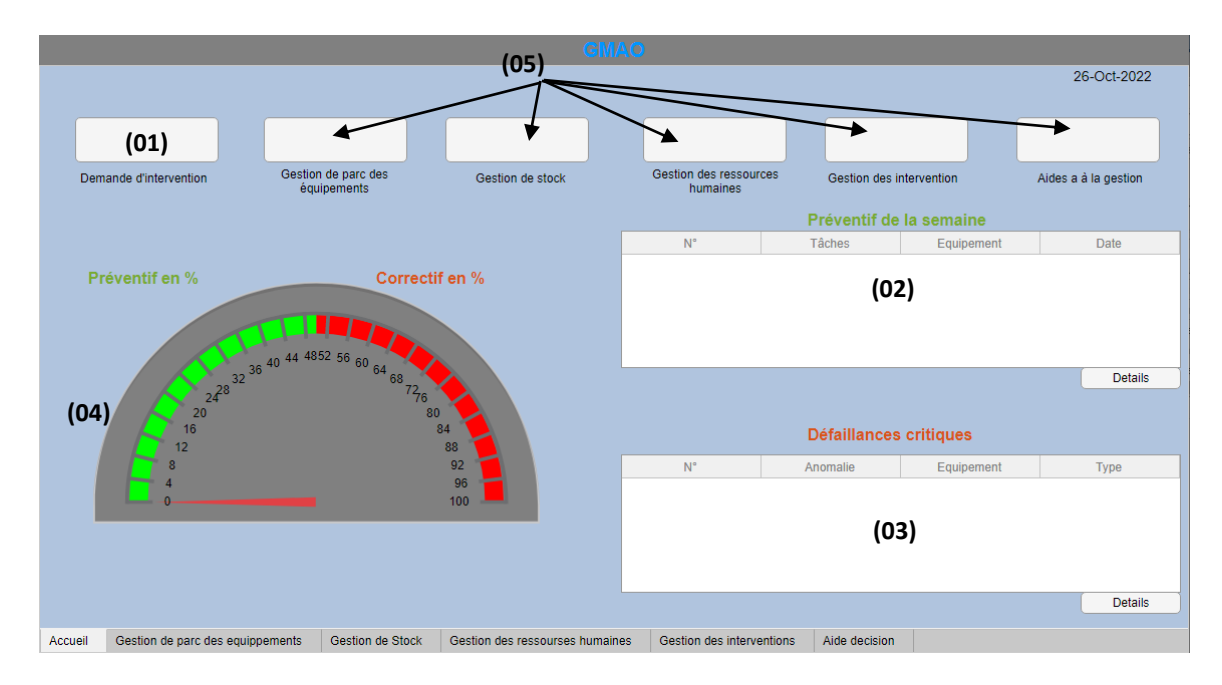

**Figure VII.1:** Page d'accueil

Des fenêtres contenant les première informations utiles et pertinentes sont directement disponibles dès l'ouverture de cette page d'accueil, de sorte que du premier regard, l'utilisateur

comprenne les grandes lignes sur les diverses opérations de maintenance en cours et à venir. Elle héberge également les boutons d'accès aux différents menus des fonctionnalités du logiciel, le tout disposé de la manière suivante :

- **(01) : Demande d'intervention :** bouton de raccourcis permettant de remplir directement depuis l'accueil un formulaire de demande d'intervention (celui-ci sera archivé et pris en compte en arrière-plan par le logiciel, et sera retrouvable dans les menus concernés).
- **(02) : Tableau du préventif de la semaine :** Tableau contenant la liste des opérations de maintenance préventive planifiées pour la semaine en cours.
- **(03) : Tableau des défaillances critiques :** Tableau listant les défaillant dites « critiques » qui nécessitent une intervention immédiate.
- **(04) : Répartition des maintenances entre préventive et corrective :** Diagramme circulaire des pourcentages de la répartition entre les stratégies de maintenance appliquées actuellement, entre maintenance préventive et maintenance corrective.
- **(05) : Boutons d'accès :** Boutons permettant d'accéder au menu spécifique à chacune des fonctionnalités du logiciel qui sont : Gestion du parc des équipements, gestion de stock, gestion des ressources humaines, gestion des interventions, aides à la gestion. (Des raccourcis de ces boutons sont disponibles au bas de la page d'accueil).

Le logiciel prend donc en charge plusieurs fonctions propres à la gestion de la maintenance, permettant de centraliser entièrement cette dernière en une seule plateforme. Les fonctionnalités proposées sont présentées ci-dessous :

#### **VII.3. Gestion du parc des équipements**

Composé de trois (03) onglet (parc d'équipements, liste des sous-ensembles, statistiques) et accessible par un clic sur le bouton dédié qui affiche le premier de ces onglets.

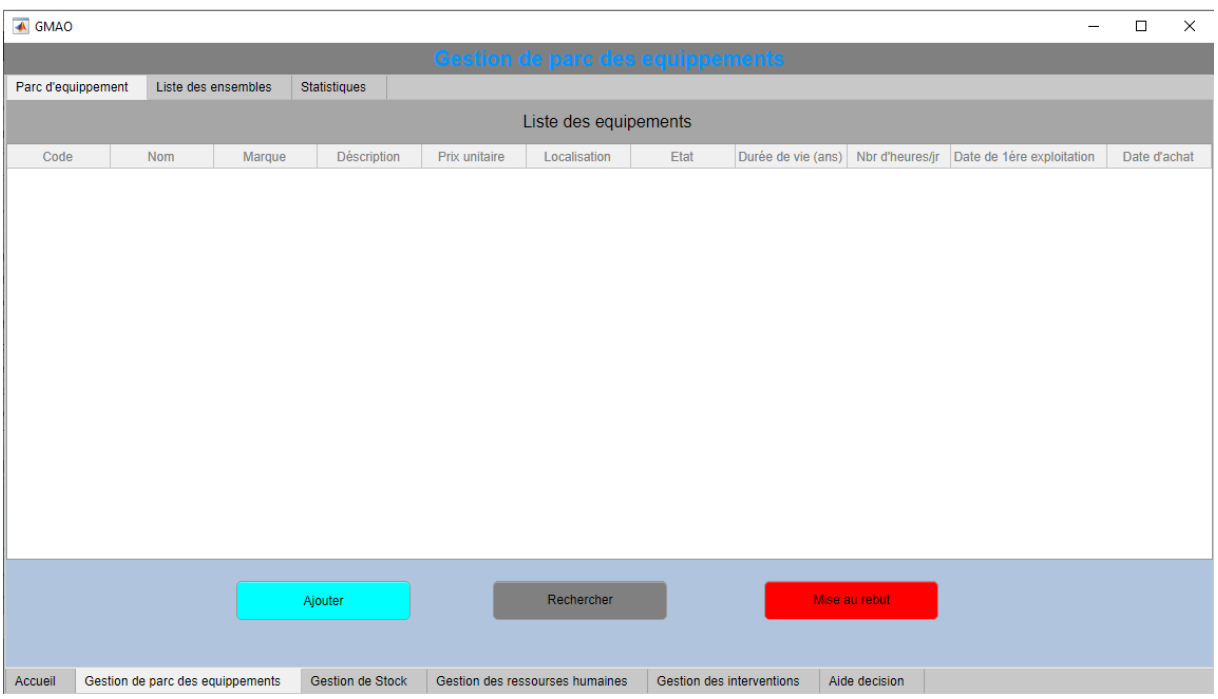

**Figure VII.2:** Gestion du parc des équipements

#### **VII.3.1. Parc d'équipements**

Constitué d'un tableau de 11 colonnes répertoriant tous les équipements de la société ainsi que toutes les informations nécessaires les concernant ordonnées de la manière suivante :

- **Code :** Contient le code de la référence de l'équipement au sein de l'entreprise ;
- **Nom :** Contient la dénomination de l'équipement ;
- **Marque :** Contient le nom du fabricant, ou la marque de l'équipement ;
- **Désignation :** Contient une brève description de l'équipement ;
- **Prix unitaire :** Contient le prix d'un exemplaire de l'équipement ;
- **Localisation :** Contient la localisation de l'équipement au sein du parc d'équipement de la société ;
- **Etat :** Désigne l'état de l'équipement (En panne ou opérationnel) ;
- **Durée de vie :** Durée de vie moyenne estimée par le fabricant ;
- **Nombre d'heures journalières :** Contient le nombre d'heures de fonctionnement par jour de l'équipement ;
- **Date de début d'exploitation :** Contient la date de la première mise en marche et exploitation de l'équipement;
- **Date d'achat :** Contient la date d'acquisition de l'équipement par l'entreprise.

#### **VII.3.2. Les sous-ensembles**

Chaque équipement est divisé en trois (03) sous-ensembles principaux. Ces derniers peuvent être définis comme étant les ensembles de pièces constituant chacune des parties principales de l'équipement.

L'onglet se présente sous forme d'un tableau de quatre (04) colonnes. Sur une même ligne, la première colonne contient le code de l'équipement et les colonnes suivantes contiennent les sous-ensembles numérotés de 1 à 3, disposés du plus général au plus détaillé.

| <b>4</b> GMAO      |                                  |                         |                     |                                         |                  | -                | $\Box$ | $\times$ |
|--------------------|----------------------------------|-------------------------|---------------------|-----------------------------------------|------------------|------------------|--------|----------|
|                    |                                  |                         |                     | <b>Gestion de parc des equippements</b> |                  |                  |        |          |
| Parc d'equippement | Liste des ensembles              | Statistiques            |                     |                                         |                  |                  |        |          |
|                    | Code                             |                         | Sous modules N°1    |                                         | Sous modules N°2 | Sous modules N°3 |        |          |
|                    |                                  |                         |                     |                                         |                  |                  |        |          |
|                    |                                  |                         |                     |                                         |                  |                  |        |          |
|                    |                                  |                         |                     |                                         |                  |                  |        |          |
|                    |                                  |                         |                     |                                         |                  |                  |        |          |
|                    |                                  |                         |                     |                                         |                  |                  |        |          |
|                    |                                  |                         |                     |                                         |                  |                  |        |          |
|                    |                                  |                         |                     |                                         |                  |                  |        |          |
|                    |                                  |                         |                     |                                         |                  |                  |        |          |
|                    |                                  |                         |                     |                                         |                  |                  |        |          |
|                    |                                  |                         |                     |                                         |                  |                  |        |          |
|                    |                                  |                         |                     |                                         |                  |                  |        |          |
|                    |                                  |                         |                     |                                         |                  |                  |        |          |
|                    |                                  |                         |                     |                                         |                  |                  |        |          |
|                    |                                  |                         |                     |                                         |                  |                  |        |          |
|                    |                                  |                         |                     |                                         |                  |                  |        |          |
|                    |                                  |                         |                     |                                         |                  |                  |        |          |
|                    |                                  |                         |                     |                                         |                  |                  |        |          |
|                    |                                  |                         |                     |                                         |                  |                  |        |          |
|                    |                                  |                         |                     |                                         |                  |                  |        |          |
|                    |                                  |                         |                     |                                         |                  |                  |        |          |
| Accueil            | Gestion de parc des equippements | <b>Gestion de Stock</b> | Gestion du personel | Gestion des interventions               | Aide decision    |                  |        |          |

**Figure VII.3:** Fenêtre des sous-ensembles

#### **VII.3.3. Statistiques**

Cet onglet contient un tableau de six (06) colonnes, les premières et deuxièmes colonnes désignent respectivement le code de référencement de l'équipement et le nom de l'équipement, les quatre (04) colonnes suivantes contiennent les caractéristiques de celui-ci disposées dans l'ordre suivant : MTBF, MTTR, MTTA, et en disponibilité en pourcent (%).

*Chapitre VII : Architecture et réalisation de logiciel*

| $\overline{\bullet}$ GMAO |      |                                  |                  |                                 |                           |               | $\Box$<br>-       | X |
|---------------------------|------|----------------------------------|------------------|---------------------------------|---------------------------|---------------|-------------------|---|
|                           |      |                                  |                  | <b>Gestion de stock</b>         |                           |               |                   |   |
| Parc d'equippement        |      | Liste des ensembles              | Statistiques     |                                 |                           |               |                   |   |
|                           | Code |                                  | Nom              | <b>MTBF</b>                     | <b>MTTR</b>               | <b>MTTA</b>   | Disponibilité (%) |   |
|                           |      |                                  |                  |                                 |                           |               |                   |   |
|                           |      |                                  |                  |                                 |                           |               |                   |   |
|                           |      |                                  |                  |                                 |                           |               |                   |   |
|                           |      |                                  |                  |                                 |                           |               |                   |   |
|                           |      |                                  |                  |                                 |                           |               |                   |   |
|                           |      |                                  |                  |                                 |                           |               |                   |   |
|                           |      |                                  |                  |                                 |                           |               |                   |   |
|                           |      |                                  |                  |                                 |                           |               |                   |   |
|                           |      |                                  |                  |                                 |                           |               |                   |   |
|                           |      |                                  |                  |                                 |                           |               |                   |   |
|                           |      |                                  |                  |                                 |                           |               |                   |   |
|                           |      |                                  |                  |                                 |                           |               |                   |   |
|                           |      |                                  |                  |                                 |                           |               |                   |   |
|                           |      |                                  |                  |                                 |                           |               |                   |   |
|                           |      |                                  |                  |                                 |                           |               |                   |   |
|                           |      |                                  |                  |                                 |                           |               |                   |   |
|                           |      |                                  |                  |                                 |                           |               |                   |   |
|                           |      |                                  |                  |                                 |                           |               |                   |   |
|                           |      |                                  |                  |                                 |                           |               |                   |   |
| Accueil                   |      | Gestion de parc des equippements | Gestion de Stock | Gestion des ressourses humaines | Gestion des interventions | Aide decision |                   |   |

**Figure VII.4:** Onglet statistiques

#### **VII.4. Gestion de stock**

Le menu de gestion du stock sert au référencement, désignation et quantification des stocks de toutes les pièces de rechange, consommables ainsi que l'outillage dont dispose la société.

Le menu de gestion du stock est composé de trois (03) onglets:

#### **VII.4.1. Stock**

L'onglet stock contient la liste des produits stockés, référencé par un code de référencement au sein de la société, la référence constructeur ainsi que le nom de la pièce ou composant. Sont également disponibles des informations sur la quantité de chaque produit, la durée de vie moyenne du produit, ainsi que la durée estimée du stock de chacun ; celle-ci étant calculée automatiquement à partir de la durée de vie moyenne de la pièce.

| $\overline{\bullet}$ GMAO |         |                                  |             |                         |          |                                 |               |                           |               |            | $\overline{\phantom{0}}$ | $\Box$       | $\times$ |
|---------------------------|---------|----------------------------------|-------------|-------------------------|----------|---------------------------------|---------------|---------------------------|---------------|------------|--------------------------|--------------|----------|
|                           |         |                                  |             |                         |          | <b>Gestion de stock</b>         |               |                           |               |            |                          |              |          |
| <b>Stock</b>              | Entrées | Sorties                          |             |                         |          |                                 |               |                           |               |            |                          |              |          |
|                           |         |                                  |             |                         |          | <b>Stock</b>                    |               |                           |               |            |                          |              |          |
| Code                      |         | Référence                        | Désignation | Catégorie               | Quantité | Min                             | Etat du stock | Emplacement               | Prix U        | Prix T     | Durée moyenne            | Durée totale |          |
|                           |         |                                  |             |                         |          |                                 |               | Ajouter                   |               | Rechercher |                          | Sortie       |          |
| Accueil                   |         | Gestion de parc des equippements |             | <b>Gestion de Stock</b> |          | Gestion des ressourses humaines |               | Gestion des interventions | Aide decision |            |                          |              |          |

**Figure VII.5:** Onglet stock

Le menu offre également des possibilités d'ajouts/sortie du stock à travers les boutons « ajouter » / « sortie ». Ces derniers permettent d'ajouter/retirer un élément au stock en remplissant les formulaires dédiés représentés sur la (figure), ou bien d'ajouter/retirer une quantité dans le cas d'un approvisionnement/sortie d'un élément déjà présent en remplissant les formulaires dédiés.

**NB** : des exemples de formulaires pour la mise du tableau stock sont fournis ; **en annexe 1**

Si une quantité passe en deçà d'un minimum défini, le message **« stock faible »** est affiché dans la case dédiée à la pièce en question dans la colonne « état du stock ».

#### **VII.4.2. Entrées**

Constitué d'un tableau renseignant sur toutes les informations relatives à l'historique des entrées au stock : N° de l'entrée, référence constructeur de l'élément, code de référencement au sein de l'entreprise, désignation et catégorie du produit, quantité ajoutée, fournisseur et date d'ajout.

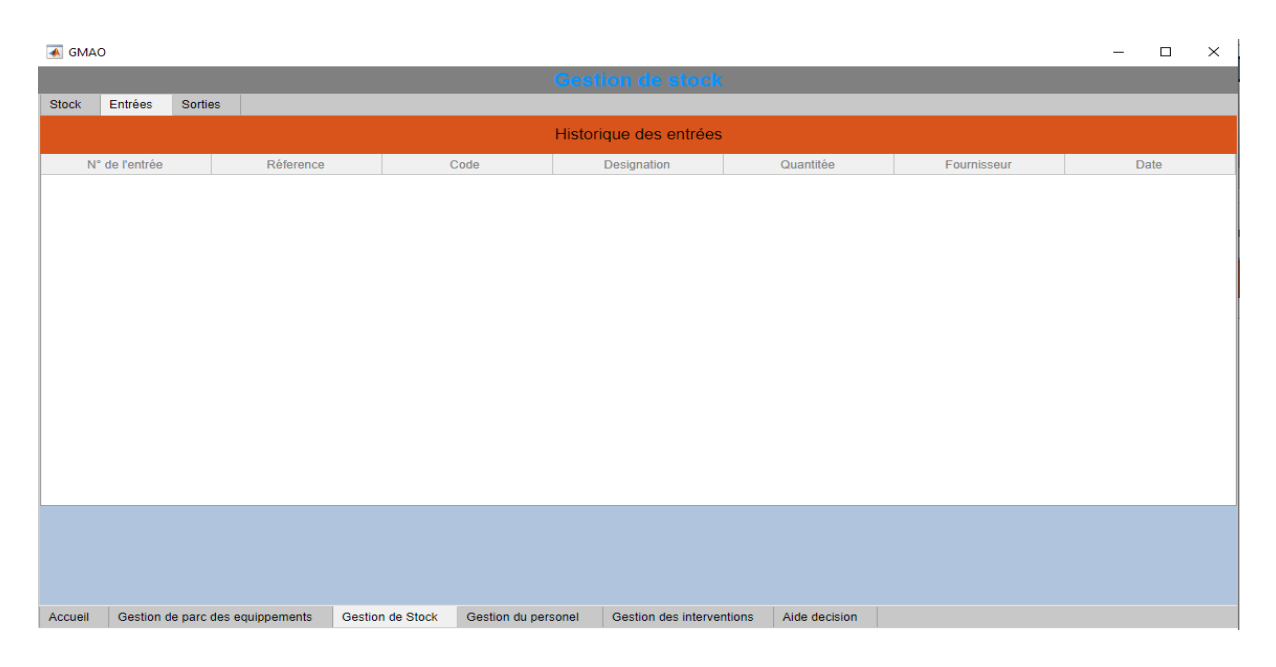

**Figure VII.6:** Onglets entrées

#### **VII.4.3. Sorties**

Constitué d'un tableau renseignant sur toutes les informations relatives à l'historique des sorties du stock : N° de la sortie, référence constructeur de l'élément, code de référencement au sein de l'entreprise, désignation et catégorie du produit, quantité ajoutée et date de sortie, ainsi que les informations relatives à la personne ayant effectuée la sortie (nom, prénom et matricule)

| <b>4</b> GMAO  |         |                                  |                  |                          |                           |               |     |        | $\overline{\phantom{m}}$ | $\Box$ | $\times$ |
|----------------|---------|----------------------------------|------------------|--------------------------|---------------------------|---------------|-----|--------|--------------------------|--------|----------|
|                |         |                                  |                  |                          | <b>Gestion de stock</b>   |               |     |        |                          |        |          |
| <b>Stock</b>   | Entrées | Sorties                          |                  |                          |                           |               |     |        |                          |        |          |
|                |         |                                  |                  |                          | Historique des sorties    |               |     |        |                          |        |          |
| $\mathbb{N}^*$ |         | Code                             | Référence        | Désignation<br>Catégorie | Quantité                  | Matricule     | Nom | Prénom |                          | Date   |          |
|                |         |                                  |                  |                          |                           |               |     |        |                          |        |          |
|                |         |                                  |                  |                          |                           |               |     |        |                          |        |          |
|                |         |                                  |                  |                          |                           |               |     |        |                          |        |          |
|                |         |                                  |                  |                          |                           |               |     |        |                          |        |          |
|                |         |                                  |                  |                          |                           |               |     |        |                          |        |          |
|                |         |                                  |                  |                          |                           |               |     |        |                          |        |          |
|                |         |                                  |                  |                          |                           |               |     |        |                          |        |          |
|                |         |                                  |                  |                          |                           |               |     |        |                          |        |          |
|                |         |                                  |                  |                          |                           |               |     |        |                          |        |          |
|                |         |                                  |                  |                          |                           |               |     |        |                          |        |          |
|                |         |                                  |                  |                          |                           |               |     |        |                          |        |          |
|                |         |                                  |                  |                          |                           |               |     |        |                          |        |          |
|                |         |                                  |                  |                          |                           |               |     |        |                          |        |          |
|                |         |                                  |                  |                          |                           |               |     |        |                          |        |          |
|                |         |                                  |                  |                          |                           |               |     |        |                          |        |          |
|                |         |                                  |                  |                          |                           |               |     |        |                          |        |          |
| Accueil        |         | Gestion de parc des equippements | Gestion de Stock | Gestion du personel      | Gestion des interventions | Aide decision |     |        |                          |        |          |

**Figure VII.7:** Onglet sorties

#### **VII.4.4. Programmation de la gestion de stock**

Dès l'ouverture du logiciel, il y'aura besoin d'un accès à une base de données enregistrées préalablement et contenant toutes les informations nécessaires à l'entreprise, ceci s'effectue via la fonction « startupFcn », c'est une fonction qui exécute un programme a l'ouverture du logiciel.

```
%remplissage du tableau stock (principal)
app.h=readtable('stock.xlsx','sheet',1);
app.UITable 3.Data=app.h:
%remplissage du tableau stock (sorties)
app.s=readtable('stock.xlsx','sheet',2);
app.UITable2.Data=app.s;
%Tableau stock (entrées)
app.en=readtable('stock.xlsx','sheet',3);
app.UITable6.Data=app.en;
```
**Figure VII.8 :** programme de remplissage des tableaux

#### **Entrés et sorties**

Pour les entrées et sorties, les différentes fenêtres s'ouvrent et se ferment à l'aide de la fonction « Visible » qui peut être définit soit « On » ou « Off », ensuite la programmation du bouton d'ajout se déroule comme montré dans la figure ci-dessous :

```
% Button pushed function: NouveauButton
function NouveauButtonPushed(app, event)
    app.h=app.UITable_3.Data;
    ref=app.RfrenceEditField.Value:
    code=app.CodeEditField 5.Value;
    cat=app.CatgorieDropDown.Value;
   desi=app.DsignationEditField.Value;
    empeann. EmplacementEditEield.Value:
    dureem=app.DuremoyennehEditField.Value;
    quant=app.QuantitEditField.Value;
    dureet=dureem*quant;
   prixu=app.PrixUEditField.Value;
    prixt=prixu*quant;
    min=app.MinEditField.Value:
    fourn=app.FournisseurDropDown.Value;
    date=app.DateEditField 4.Value;
    n=app.MinEditField 4.Value;
    if quant>min
        .<br>etat='Stock':
    alea
        etat='Faible';
    end
    nr={code ref desi cat quant min etat (emp) prixu prixt dureem dureet};
    app.UITable_3.Data=[app.h;nr];
    app.h=app.UITable_3.Data;
    writetable(app.h,'stock.xlsx','sheet',1)
    app.en=app.UITable6.Data;
    nr2={n ref code desi quant fourn date};
    app.UITable6.Data=[nr2;app.en];
    app.en=app.UITable6.Data;
    writetable(app.en,'stock.xlsx','sheet',3);
    app.MinEditField_4.Value=max(app.UITable6.Data{:,1}+1);
```
#### **Figure VII.9 :** programme d'ajout de données

En résumé, le programme peut être deviser en trois partie :

-La première consiste à donner des noms à nos « EditField » (zone de texte ou numérique)

-La seconde nous sert à ajouter les données dans un tableau

 -Et la troisième qui, a l'aide de la fonction « Writetable » sauvegarde les données dans un tableur Excel.

#### **VII.5. Gestion des ressources humaines**

Le menu gestion des ressources humaines contient toutes les données et informations sur le personnel interne de l'entreprise, ainsi que sur les travailleurs externes (sous-traitants, prestataires).

Le menu contient quatre (04) onglets, chacun dédié à une catégorie d'informations :

#### **VII.5.1. Liste des employés**

L'onglet liste des employés contient le tableau listant tous le personnel interne de l'entreprise, les coordonnées de chacun, la fonction de la personne au sein de la société, le type de contrat passé avec l'employeur ainsi qu'un numéro de matricule propre attribué à chaque membre du personnel.

| <b>←</b> GMAO      |                                  |                  |                     |                           |             |                 |        | - | $\Box$<br>X |
|--------------------|----------------------------------|------------------|---------------------|---------------------------|-------------|-----------------|--------|---|-------------|
|                    |                                  |                  |                     | <b>Employés</b>           |             |                 |        |   |             |
| Liste des employés | Coùts employés                   | Fournisseurs     | Sous-traitence      |                           |             |                 |        |   |             |
|                    |                                  |                  |                     | Liste des employés        |             |                 |        |   |             |
| Matricule          | Nom                              | Prénom           | Civilité            | Fonction                  | Département | Type de contrat | Mobile |   | Mail        |
|                    |                                  |                  |                     |                           |             |                 |        |   |             |
|                    |                                  |                  |                     |                           |             |                 |        |   |             |
|                    |                                  |                  |                     |                           |             |                 |        |   |             |
|                    |                                  |                  |                     |                           |             |                 |        |   |             |
|                    |                                  |                  |                     |                           |             |                 |        |   |             |
|                    |                                  |                  |                     |                           |             |                 |        |   |             |
|                    |                                  |                  |                     |                           |             |                 |        |   |             |
|                    |                                  |                  |                     |                           |             |                 |        |   |             |
|                    |                                  |                  |                     |                           |             |                 |        |   |             |
|                    |                                  | Ajouter          | Rechercher          |                           | Modifier    | Retirer         |        |   |             |
|                    |                                  |                  |                     |                           |             |                 |        |   |             |
| Accueil            | Gestion de parc des equippements | Gestion de Stock | Gestion du personel | Gestion des interventions |             | Aide decision   |        |   |             |

**Figure VII.10:** Onglet liste des employés

#### **VII.5.2. Coûts des employés**

Cet onglet regroupe toutes les informations relatives aux dépenses encourues par la société pour son personnel. L'onglet contient un tableau des noms et coordonnées de chaque employé, suivis de son salaire annuel, la somme des charges annuelles dépensés par la société (impôts, assurances...), le nombre d'heures par an travaillées par la personne ainsi que le taux horaire. Ce dernier définit le cout de l'employé par heure travaillée.

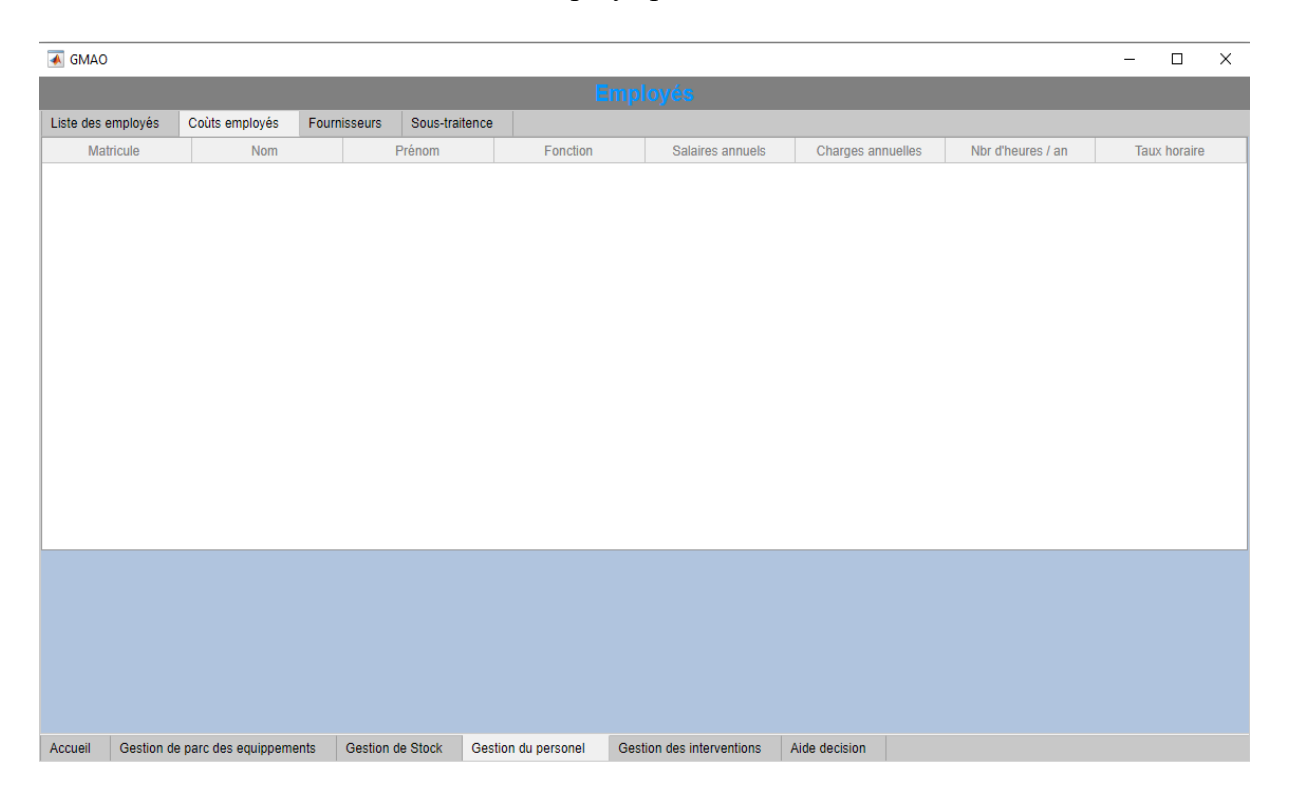

**Figure VII.11:** Onglets coûts des employés

#### **VII.5.3. Fournisseurs**

Cet onglet contient toutes les informations sur les fournisseurs réguliers de pièces, matière ou autre en collaboration avec la société, constitué d'un tableau ou sont répertoriés les coordonnées du fournisseur, le types de fournitures proposées par celui-ci ainsi qu'une appréciation sur le délai de livraison de l'entreprise en question (rapide, moyen, lent).

#### **VII.5.4. Sous-traitance**

L'onglet sous-traitance regroupe les informations et données relatives aux partenaires sous-traitants auxquels la société fait appel, il se présente sous forme d'un tableau dans lequel sont listés tous les prestataires avec leurs coordonnées, le type de prestations proposée ainsi que le type de contrat signé entre les deux parties.

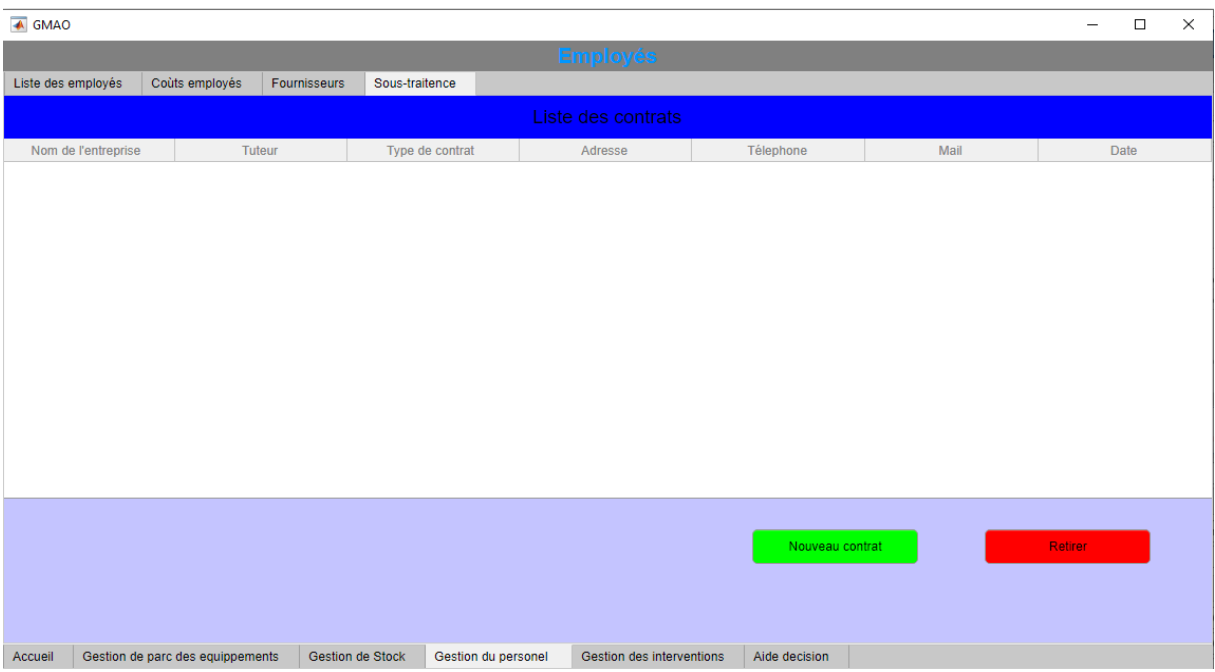

**Figure VII.12:** Onglet sous-traitance

Il est à noter que toutes les informations contenues dans chacun des menus et onglets énumérés ci-dessus peuvent être modifié, il a été prévu quatre (04) champs cliquables sur chaque page, à savoir les boutons : « Ajouter », « Rechercher », « Modifier », « Retirer » ; et pour chacune des options, un formulaire à remplir est proposé.

| ← GMAO             |         |                                  |              |                  |                     |                           |               |      | - | $\Box$              | X |
|--------------------|---------|----------------------------------|--------------|------------------|---------------------|---------------------------|---------------|------|---|---------------------|---|
|                    |         |                                  |              |                  |                     | <b>Employés</b>           |               |      |   |                     |   |
| Liste des employés |         | Coûts employés                   | Fournisseurs | Sous-traitence   |                     |                           |               |      |   |                     |   |
|                    |         |                                  |              |                  |                     | Liste des fournisseurs    |               |      |   |                     |   |
|                    | Société |                                  | Adresse      | Code postal      |                     | Type de fournitures       | Télephone     | Mail |   | Delais de livraison |   |
|                    |         |                                  |              |                  |                     |                           |               |      |   |                     |   |
|                    |         |                                  |              |                  |                     |                           |               |      |   |                     |   |
|                    |         |                                  |              |                  |                     |                           |               |      |   |                     |   |
|                    |         |                                  |              |                  |                     |                           |               |      |   |                     |   |
|                    |         |                                  |              |                  |                     |                           |               |      |   |                     |   |
|                    |         |                                  |              |                  |                     |                           |               |      |   |                     |   |
|                    |         |                                  |              |                  |                     |                           |               |      |   |                     |   |
|                    |         |                                  |              |                  |                     |                           |               |      |   |                     |   |
|                    |         |                                  |              |                  |                     |                           |               |      |   |                     |   |
|                    |         |                                  |              |                  |                     |                           |               |      |   |                     |   |
|                    |         |                                  |              |                  |                     |                           |               |      |   |                     |   |
|                    |         |                                  |              |                  |                     |                           |               |      |   |                     |   |
|                    |         |                                  | Ajouter      |                  | Rechercher          | Modifier                  | Retirer       |      |   |                     |   |
|                    |         |                                  |              |                  |                     |                           |               |      |   |                     |   |
|                    |         |                                  |              |                  |                     |                           |               |      |   |                     |   |
|                    |         |                                  |              |                  |                     |                           |               |      |   |                     |   |
| Accueil            |         | Gestion de parc des equippements |              | Gestion de Stock | Gestion du personel | Gestion des interventions | Aide decision |      |   |                     |   |

**Figure VII.13:** Exemple d'un menu avec les boutons de boutons de navigation

Egalement, chaque donnée peut être retrouvée rapidement grâce au bouton « Rechercher », qui permet d'aller vers n'importe quelle information en quelques clics.

#### **VII.6. Gestion des interventions**

Le menu gestion des interventions est une fenêtre contenant toutes les informations sur les différentes interventions de maintenance au sein de l'entreprise. Il est composé de deux (02) onglets, « préventif » et « correctif ».

#### **VII.6.1. Le correctif**

Divisé en trois (03) onglets disposés dans l'ordre suivant :

 **Liste des anomalies :** Contient le tableau listant toutes les demandes d'intervention sur des défaillances signalées. Ce tableau est mis à jour par l'introduction d'une demande d'intervention (DI) via un bouton dédié donnant accès à un formulaire à remplir. (Exemple fourni **en annexe 2**)**.**

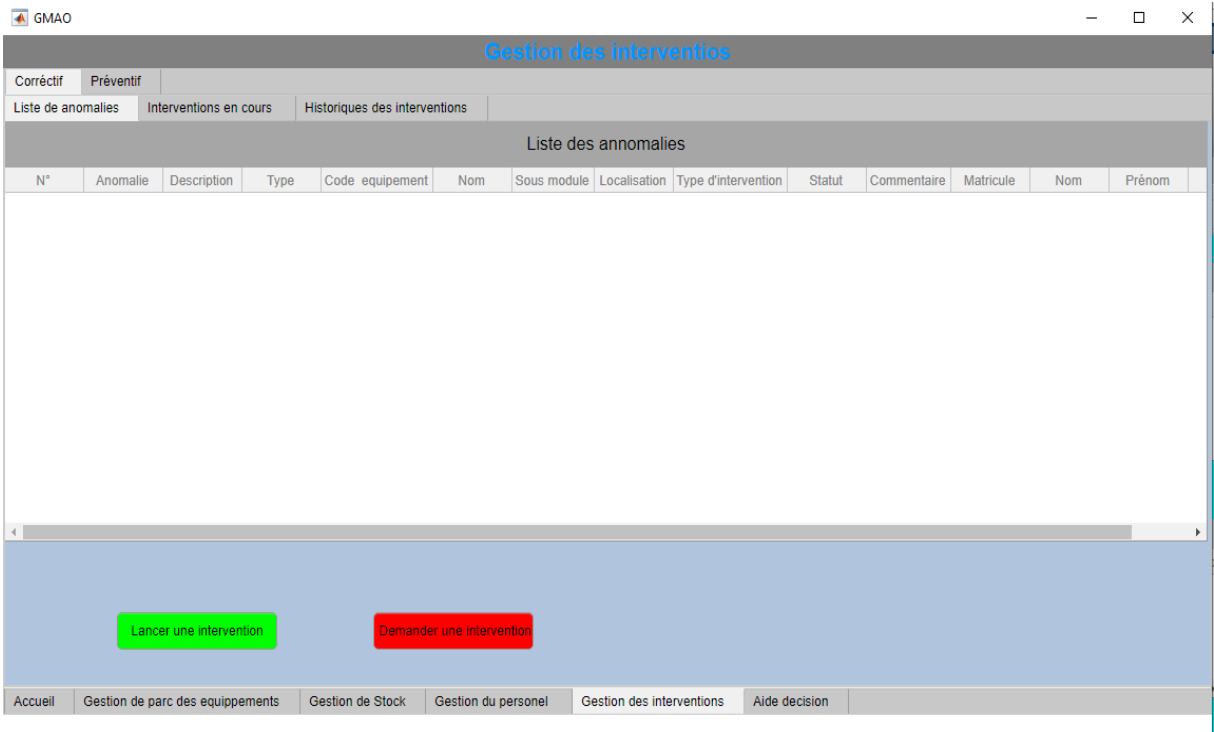

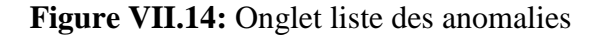

• Intervention en cours : Contient le tableau listant toutes les interventions en cours d'exécution ainsi que des informations sur les délais, les coûts, le matériel estimés, ainsi que les intervenant.

| <b>←</b> GMAO      |                    |                                  |                               |                     |                                 |               |        | $\overline{\phantom{0}}$ | $\Box$ | X |
|--------------------|--------------------|----------------------------------|-------------------------------|---------------------|---------------------------------|---------------|--------|--------------------------|--------|---|
|                    |                    |                                  |                               |                     | <b>Gestion des interventios</b> |               |        |                          |        |   |
| Corréctif          | Préventif          |                                  |                               |                     |                                 |               |        |                          |        |   |
| Liste de anomalies |                    | Interventions en cours           | Historiques des interventions |                     |                                 |               |        |                          |        |   |
|                    |                    |                                  |                               |                     | Intervention en cours           |               |        |                          |        |   |
|                    | $\mathsf{N}^\circ$ | Anomalie                         | Code de l'equipement          | Intervenants        | Piéces et outillage             | Taux          | Piéces | Durée estimer (h)        |        |   |
|                    |                    | Rapport                          |                               |                     |                                 |               |        |                          |        |   |
|                    |                    |                                  |                               |                     |                                 |               |        |                          |        |   |
| Accueil            |                    | Gestion de parc des equippements | Gestion de Stock              | Gestion du personel | Gestion des interventions       | Aide decision |        |                          |        |   |

**Figure VII.15:** Onglet interventions en cours

Les informations de cet onglet sont mises à jours à partir de l'onglet (liste des anomalies) après avoir rempli le formulaire dédié et validé le lancement de l'intervention. (Formulaire fourni en **annexe 3)**

 **Historique :** L'onglet historique constitue les archives des opérations de maintenance. Sous forme d'un tableau il regroupe toutes les informations concernant les défaillance et interventions passées. C'est cette base de données que se base le service méthode afin de fournir des estimations et un planning détaillés et réalistes.

| <b>4</b> GMAO      |           |                                  |             |                               |                     |                                      |               |                                                                  |  | $\times$<br>□ |
|--------------------|-----------|----------------------------------|-------------|-------------------------------|---------------------|--------------------------------------|---------------|------------------------------------------------------------------|--|---------------|
|                    |           |                                  |             |                               |                     | <b>Gestion des interventios</b>      |               |                                                                  |  |               |
| Corréctif          | Préventif |                                  |             |                               |                     |                                      |               |                                                                  |  |               |
| Liste de anomalies |           | Interventions en cours           |             | Historiques des interventions |                     |                                      |               |                                                                  |  |               |
|                    |           |                                  |             |                               |                     | <b>Historiques des interventions</b> |               |                                                                  |  |               |
| $\mathbb{N}^\circ$ |           | Anomalie                         | Déscription | Equipement                    | intervenants        | Piéces et outillage                  | Commentaire   | Durée d'intervention (h) Coût d'intervention Date d'intervention |  |               |
|                    |           |                                  |             |                               |                     |                                      |               |                                                                  |  |               |
| Accueil            |           | Gestion de parc des equippements |             | <b>Gestion de Stock</b>       | Gestion du personel | Gestion des interventions            | Aide decision |                                                                  |  |               |

**Figure VII.16:** Onglet historique

#### **VII.6.2. Le préventif**

L'onglet préventif prend en charge la gestion de la maintenance préventive, il contient toutes les informations relatives aux interventions de ce type (taches prévues, description, durée estimée, date de prochaine intervention…). Ce menu est structuré de la même manière que le menu « le correctif », à la différence que le préventif est dédié à la planification des opérations de maintenance périodiques.

| ← GMAO               |               |                                  |                                             |                                  |                                 |                    |                |             | $\Box$<br>$\overline{\phantom{a}}$ | $\times$ |
|----------------------|---------------|----------------------------------|---------------------------------------------|----------------------------------|---------------------------------|--------------------|----------------|-------------|------------------------------------|----------|
|                      |               |                                  |                                             |                                  | <b>Gestion des interventios</b> |                    |                |             |                                    |          |
| Corréctif            | Préventif     |                                  |                                             |                                  |                                 |                    |                |             |                                    |          |
| Planing du préventif |               | Interventions en cours           | Historiques                                 |                                  |                                 |                    |                |             |                                    |          |
|                      |               |                                  |                                             |                                  | Planing du préventif            |                    |                |             |                                    |          |
| $\mathbb{N}^\circ$   |               | Tâches                           | Description                                 | Durée estimée<br>Code équipement | Nom                             | Piéces de rechange | Date antérieur | Périodicité | Date prochaine                     |          |
|                      |               |                                  |                                             |                                  |                                 |                    |                |             |                                    |          |
|                      | Planification | Gestion de parc des equippements | Lancer une intervention<br>Gestion de Stock | Gestion du personel              | Gestion des interventions       |                    |                |             |                                    |          |

**Figure VII.17:** Onglet préventif

#### **VII.7 Conclusion**

Dans ce chapitre, a été présentée la solution réalisée pour la GMAO. Elle prend en charge la majorité des besoins en gestion et planification de la maintenance, ainsi que des estimations et prévisions sur la plupart des données variables relatives à la maintenance au sein d'une entreprise. Ce logiciel permet de regrouper en une seule interface intuitive, un grand nombre d'outils et de données afin de fluidifier et faciliter la gestion de la maintenance d'une société.
# **Conclusion générale**

## *Conclusion générale*

#### **Conclusion générale**

La gestion de la maintenance ayant longtemps été en retards en termes d'informatisation au sein des entreprises, souvent marginalisée à cause de sa difficulté de mise en place, cependant, avec l'émergence de l'informatique, il est à constater que la tendance aujourd'hui s'inverse avec la multiplication des stratégies de maintenance dirigées par une GMAO. L'informatique est donc un précieux allié de la gestion, mettant à disposition des sociétés des outils de calcul puissants et des espaces de stockage de données importants, ainsi qu'une très forte fiabilité et traçabilité des informations et des calculs effectués.

Dans ce présent travail, nous avons traité et documenté les principes à l'œuvre dans une gestion efficace de la maintenance. Une fois compris, le but fut de les incorporer dans une plateforme informatique répondant à certaines exigences énumérées dans les chapitres de ce document.

Le logiciel crée regroupe donc les fonctions essentielles de la gestion de la maintenance, fournit des estimations et des plannings précis calculés à partir de données introduites et stockée dans l'historique.

La plateforme est conçue de manière à être simple et rapide à l'utilisation afin de fluidifier l'accès à la documentation de l'entreprise ; cependant, des améliorations peuvent toujours être apportées au logiciel que ce soit en termes de fonctions et de calculs statistiques prévisionnel, ou d'outils de diagnostic.

Le rajout d'une interface d'aide à la prise de décision et au choix de la politique de maintenance basée sur les données d'archives sera également proposé dans une version prochaine.

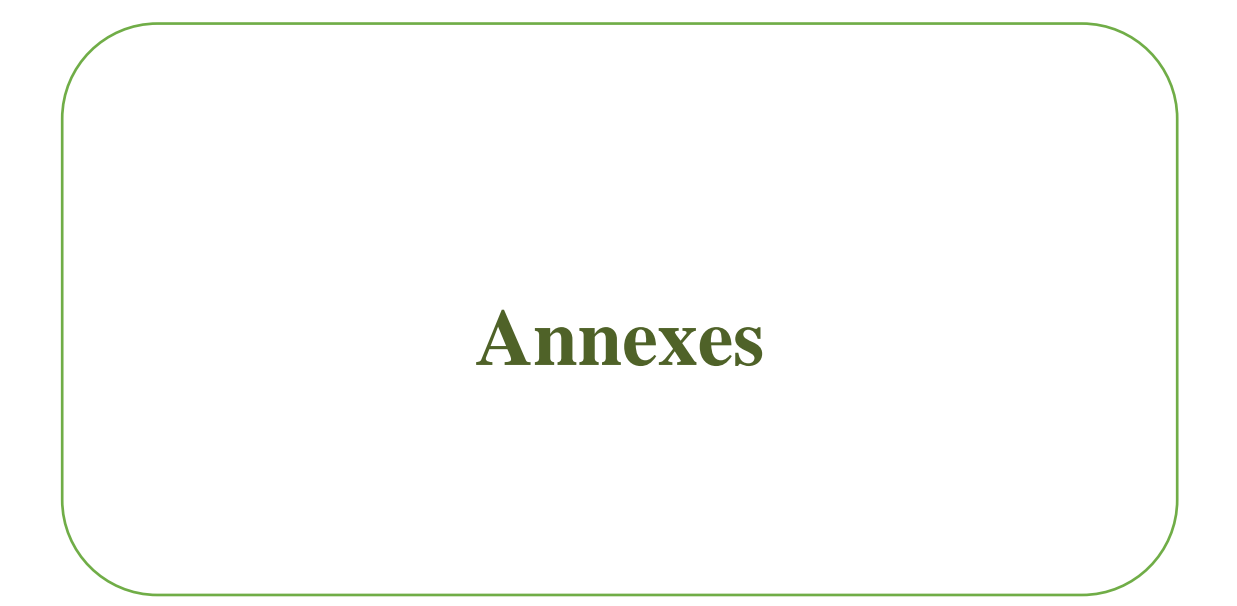

### **Annexes**

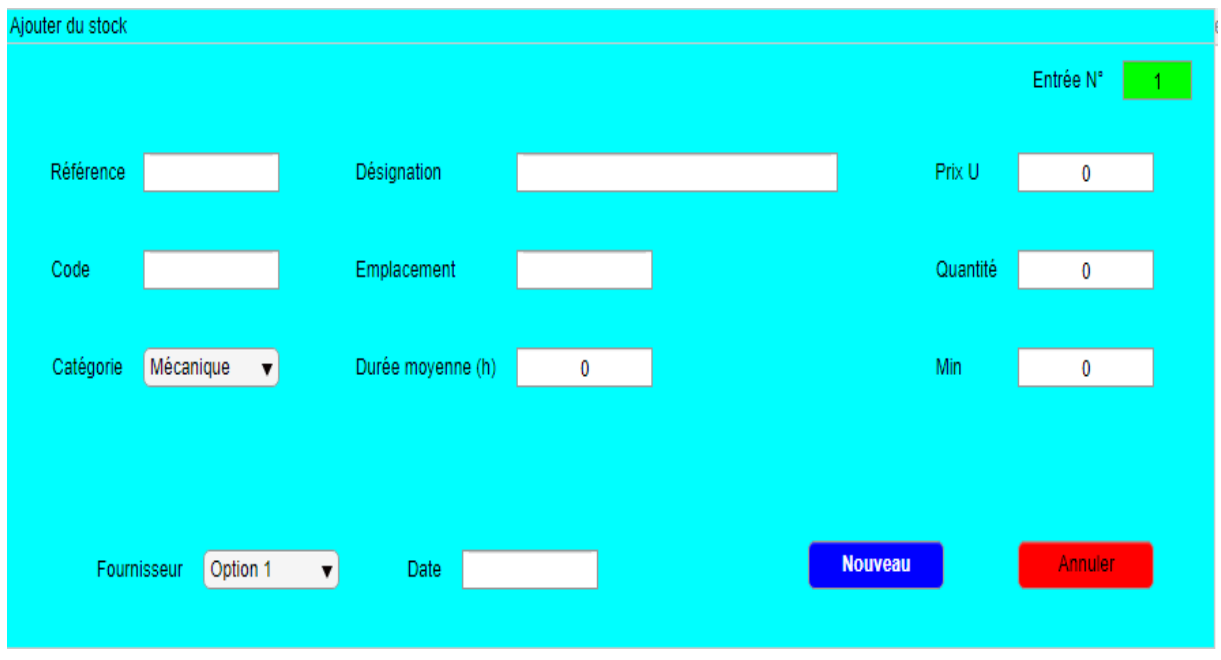

## **Annexe 01 : Formulaire d'ajour au stock**

**Annexe 02 : Formulaire de demande d'intervention (DI)**

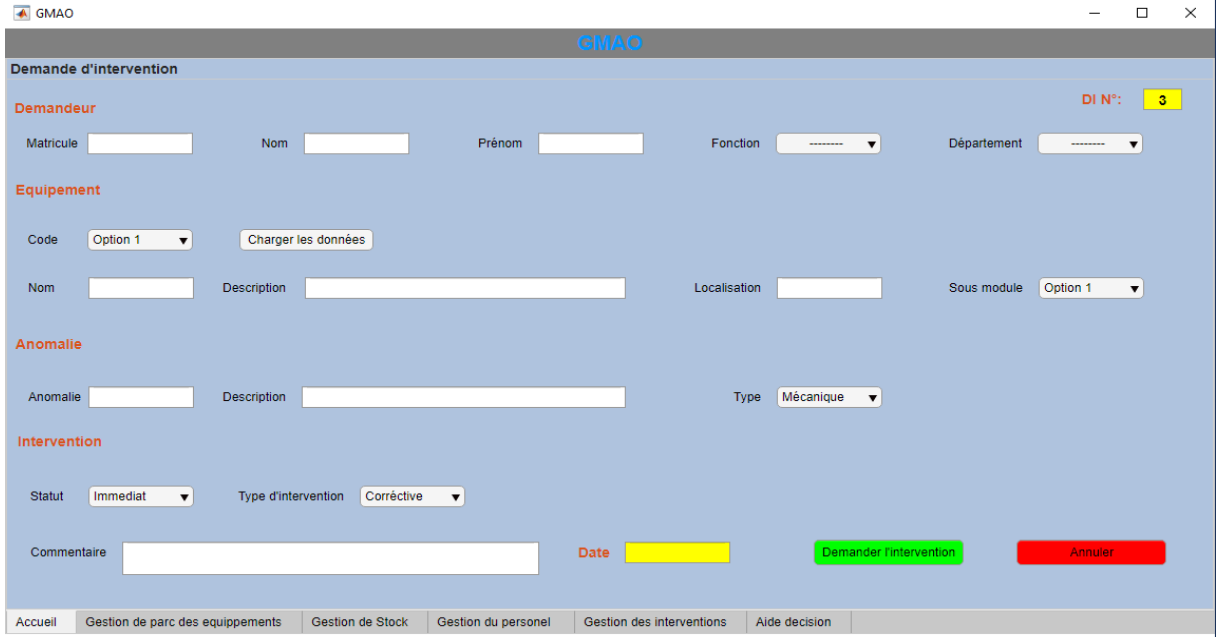

## *Annexes*

## **Annexe 03 : Formulaire de lancement d'intervention**

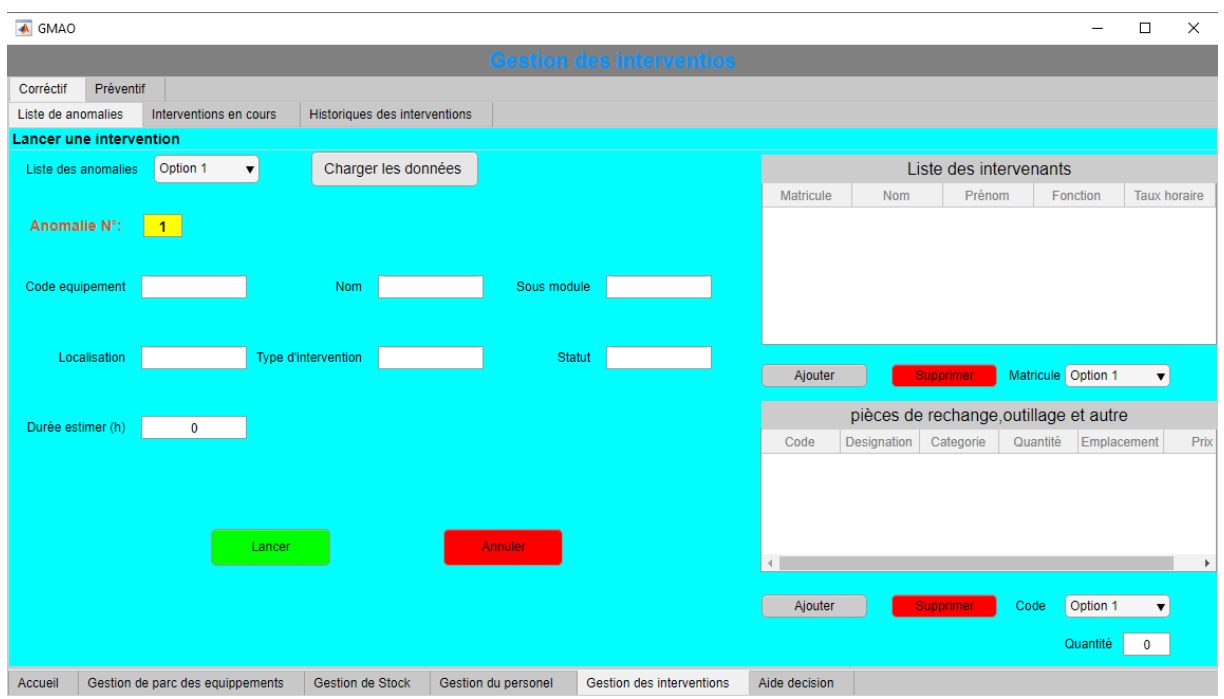

## *Sources bibliographiques*

#### **Références bibliographiques**

[1] : « Mettre en œuvre une GMAO » de Marc FREDERIC, préfacé par Jean-Claude Francastel. Editions « L'usine nouvelle ».

[2] : [www.tribofilm.fr/les-differents-types-de-maintenance](http://www.tribofilm.fr/les-differents-types-de-maintenance) (Dernière visite le 17/10/2022)

[3] : [www.safetyculture.com](http://www.safetyculture.com/) (Dernière visite le 17/10/2022)

[4] : Gestion de la maintenance assistée par ordinateur. « Université de Djelfa, Algérie »

[5] : [www.appvizer.fr/magazine/operations/entretien-equipement/gestion-equipements](http://www.appvizer.fr/magazine/operations/entretien-equipement/gestion-equipements)

[6] : Classement des équipements par ordre de priorité pour la maintenance : une approche multicritère Par : Anis Chelbi Daoud Ait-Kadi

[7] : Mémoire de fin d'étude de M. HERMI Haithem « Gestion de la maintenance » Institut supérieur des études technologique de kef 2019.

[8] **:** Mémoire de fin d'étude de Sahel Fayçal **«** Etude de performance des règles de priorité dans la résolution de problème d'ordonnancement job shop » Université Aboubakr Belkaïd-Tlemcen promotion 2021.

[9] : François Marmier, Christophe Varnier, Nourredine Zerhouni. Ordonnancement des activités de maintenance sous contraintes de compétences. Symposium International sur la Maintenance et la Maîtrise des Risques, MMR'06., Nov 2006, Rabat, Maroc. pp.169-184. hal-00334165

[10] : « Le grand livre de la gestion de projet » Edition afnor par Jean-Yves moine

[11] : [www.manager-go.com](http://www.manager-go.com/) (dernière visite le 20/10/2022

#### **Résumé**

Ce présent travail a pour objectif la réalisation d'un logiciel de gestion de la maintenance. Pour cela nous sommes passés par une recherche et étude bibliographique, détaillée dans ce mémoire, traitant des différents types et outils de la maintenance au sein de l'industrie, cela afin de synthétiser les opérations essentielles que doit effectuer le système, qui y seront intégrées comme fonctionnalités.

Après l'étude, nous avons ensuite fait appel au logiciel Matlab, via « appdesigner » pour créer la plateforme graphique ainsi que l'intégration des différentes fonctions de calcul du logiciel.

#### **Abstract**

This present work aims to create a maintenance management software. For this we went through a bibliographic research and study, detailed in this thesis, dealing with the different types and tools of maintenance within the industry, in order to synthesize the essential operations that the system must perform, which will be integrated as functionalities.

After the study, we then used the Matlab software, via "appdesigner" to create the graphic platform as well as the integration of the various calculation functions of the software.

ملخص

يهدف هذا العمل الحالي إلى إنشاء برنامج إدارة الصيانة. لهذا قمنا بإجراء بحث ودراسة ببليوغرافية، مفصلة في هذه الأطر وحة، تناولت أنواع وأدوات الصيانة المختلفة داخل الصناعة، من أجل تجميع العمليات الأساسية التي يجب أن يقوم بها النظام، والتي سيتم دمجها فيه كميزات. بعد الدراسة، استخدمنا برنامج Matlab، عبر "appdesigner "إلنشاء منصة الرسوم باإلضافة إلى تكامل وظائف الحساب المختلفة للبرنامج.